#### МИНИСТЕРСТВО НАУКИ И ВЫСШЕГО ОБРАЗОВАНИЯ РОССИЙСКОЙ ФЕДЕРАЦИИ федеральное государственное бюджетное образовательное учреждение высшего образования «Тольяттинский государственный университет»

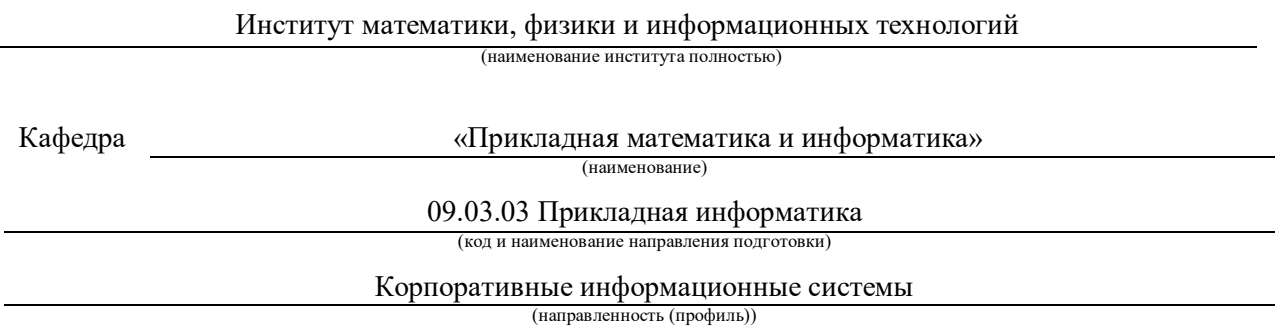

# **ВЫПУСКНАЯ КВАЛИФИКАЦИОННАЯ РАБОТА (БАКАЛАВРСКАЯ РАБОТА)**

на тему Разработка информационной системы учета и контроля успеваемостью обучающихся

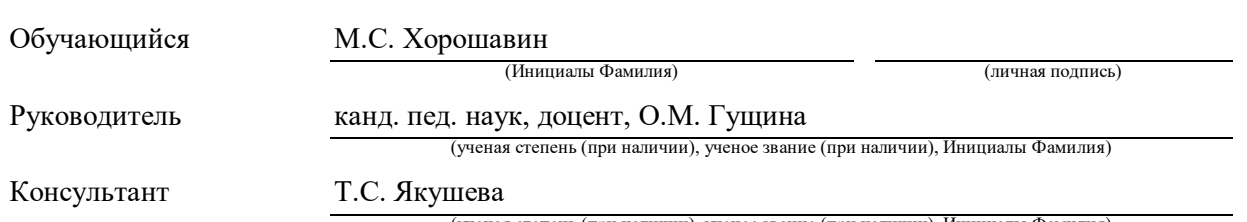

(ученая степень (при наличии), ученое звание (при наличии), Инициалы Фамилия)

#### **Аннотация**

Тема бакалаврской работы – «Разработка информационной системы учета и контроля успеваемостью обучающихся (на примере ТГУ)».

Данная работа актуальна для образовательной сферы, где большое количество учащихся (например, университет), где требуется больше времени и ресурсов, для ведения учета и контроля успеваемости.

Целью работы является разработка системы учета и контроля успеваемостью обучающихся, на базе Тольяттинского государственного университета (ТГУ).

Для достижения поставленной цели были сформулированы следующие задачи: анализ существующих информационных систем учета и контроля успеваемостью, логическое и физическое проектирование системы, тестирование и анализ результатов работы.

Итогом данной работы является информационная система учета и контроля успеваемостью обучающихся на примере Тольяттинского Государственного Университета, которая позволяет удобно и эффективно контролировать успеваемостью обучающихся, экономить время и ресурсы.

Общий объем работы составляет 44 страниц, включая 30 иллюстраций и 3 таблицы. В работе присутствуют 25 библиографических источников (7 из которых зарубежные).

#### **Abstract**

The theme of the bachelor's work is "Development of an information system for accounting and monitoring the progress of students (on the example of TSU)".

This work is relevant for the educational sector, where there are a large number of students (for example, a university), where more time and resources are required to keep records and monitor progress.

The aim of the work is to develop a system for recording and monitoring the progress of students, on the basis of Togliatti State University (TSU).

To achieve this goal, the following tasks were formulated: analysis of existing information systems for recording and monitoring progress, logical and physical design of the system, testing and analysis of work results.

The result of this work is an information system for recording and monitoring the progress of students on the example of Togliatti State University, which allows you to conveniently and effectively control the progress of students, save time and resources.

The total volume of the work is 44 pages, including 30 illustrations and 3 tables. The work contains 25 bibliographic sources (7 of which are foreign).

# **Содержание**

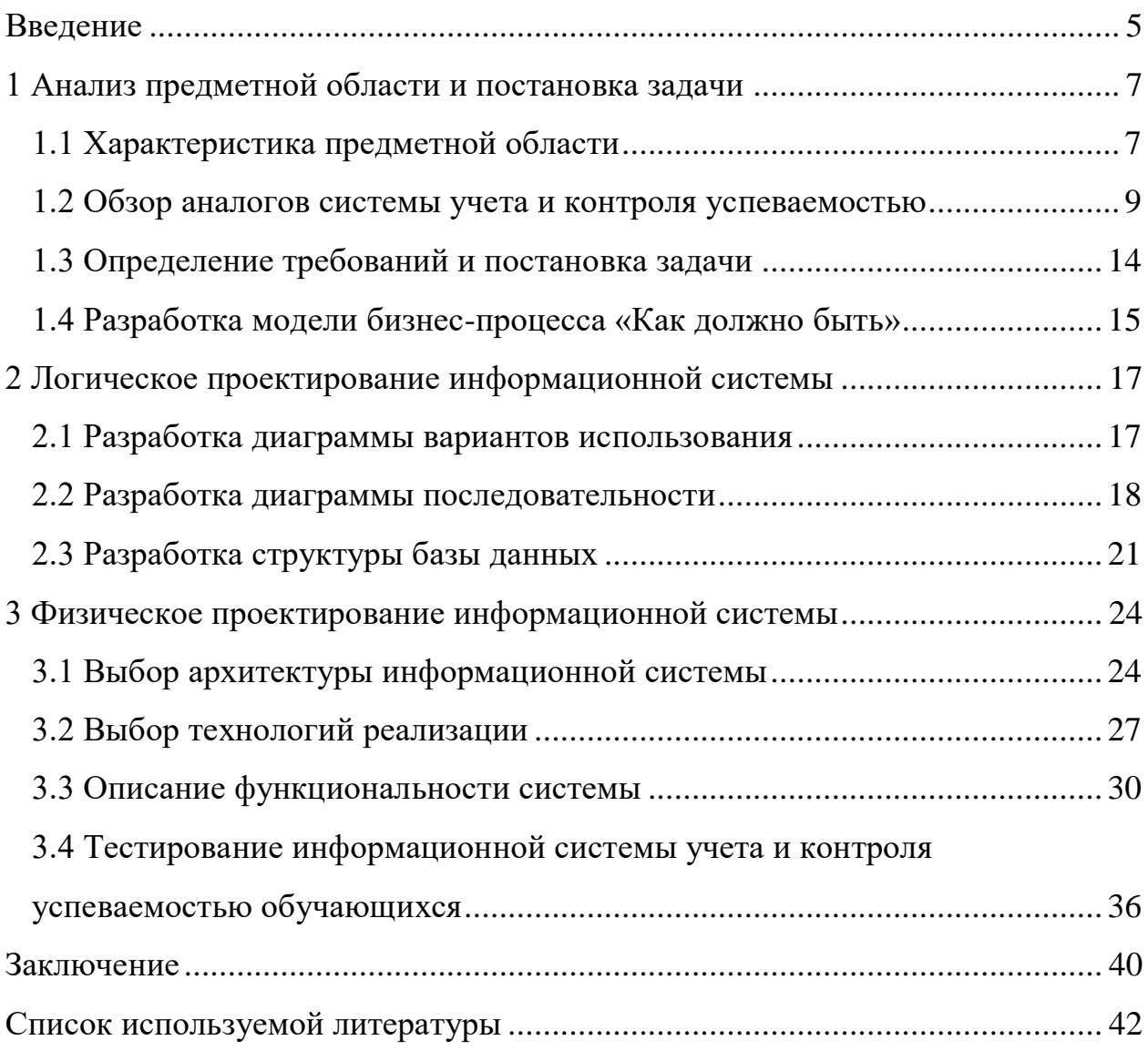

#### **Введение**

<span id="page-4-0"></span>В современном обществе образование играет важную роль. Оно помогает человеку развиваться всесторонне и приобретать новые знания и навыки необходимые в постоянно меняющимся мире. Для достижения целей образования студент и преподаватель взаимодействуют организовано, таким образом выстраивая учебный процесс. Одним из важнейших элементов образовательного процесса является качественное преподавание, но не менее важным является контроль знаний и умений обучающихся. Для того чтобы такой процесс был эффективным и надежным, он должен удовлетворять нескольким условиям:

- быть планомерным и систематическим;
- объективным, позволяющий реально оценивать успехи и недостатки учебной деятельности;
- всесторонним, выявлять фактический уровень усвоенной информации;
- прозрачным и понятным для преподавателя и студента [16].

Каждый преподаватель старается следить за успеваемостью учащихся, следить за выполнением и своевременной сдачей работ, ведет журнал посещений. Такой подход весьма эффективен для небольших групп учащихся. Однако, в образовательной сфере, где количество учащихся значительно больше (например, университет), где требуется больше времени и ресурсов, необходим подход технологический (электронный), который позволит быстро и эффективно следить за успеваемостью.

Подобные электронные системы позволяют автоматизировать процесс сбора и анализа данных об успеваемости, что обеспечивает более точную и своевременную информацию о достижениях для самих обучающихся. Кроме того, система учета и контроля успеваемостью может быть использована для оптимизации учебного процесса, а также для оценки эффективности учебных программ преподавателями.

Цель - разработать систему для учета и контроля успеваемостью обучающихся, которая позволит преподавателям вести контроль посещаемости и оценок по предметам, а студентам своевременно получать последние изменения.

Для достижения поставленной цели следует выполнить следующие задачи:

- провести анализ предметной области и собрать информацию о построении учебного процесса (система оценивания, отчетность и т.д.);
- спроектировать программный модуль для учета и контроля успеваемостью учащихся;
- изучение и выбор технологий реализации;
- разработка программного модуля для учета и контроля успеваемостью студентов.

Объектом исследования бакалаврской работы является процесс учета и контроля успеваемостью учащихся. Предметом исследования бакалаврской работы является информационная система учета и контроля успеваемостью студентов, её проектирование и разработка.

Выпускная квалификационная работа состоит из трёх основных разделов, заключения и списка используемой литературы. Первый разделе посвящён анализу предметной области и постановка задачи на разработку информационной системы учета и контроля успеваемостью обучающихся. Второй раздел посвящён проектированию информационной системы учета и контроля успеваемостью обучающихся. В третьем разделе представлен выбор технологий реализации, а также разработана информационная система учета и контроля успеваемостью обучающихся (на примере ТГУ), с описанием функциональности системы и её тестированием. В заключении описываются результаты выполнения выпускной квалификационной работы.

#### <span id="page-6-0"></span>**1 Анализ предметной области и постановка задачи**

#### <span id="page-6-1"></span>**1.1 Характеристика предметной области**

Основными действующими лицами в рамках учебного процесса являются преподаватель и студент. Связь между ними может быть отражена в виде оценок – преподаватель выставляет оценки, студент просматривает оценки и на основе полученной информации может сделать вывод о своей успеваемости. Каждый студент привязан к конкретной группе и изучает определенный набор предметов. Преподаватель в свою очередь привязан к конкретным предметам и группам.

На данный момент для решения задачи автоматизации учета и контроля успеваемости обучающихся используется система Галактика. Однако у этого решения есть известный недостаток – данная система является закрытой для студентов и не доступна через интернет. Таким образом, учет и контроль успеваемостью, доступен только преподавателю, а студент не имеет возможности посмотреть свои оценки и быть осведомленным о своей успеваемости.

Для усовершенствования процесса учета и контроля успеваемости обучающихся предлагается внедрить программное решение, которое позволит студентам быть в курсе их успеваемости в реальном времени, то есть студенты будут иметь доступ к своим оценкам и смогут самостоятельно и своевременно просмотреть успеваемость по конкретным предметам.

#### **1.2 Разработка и анализ модели бизнес-процесса «Как есть»**

Рассмотрим существующий бизнес-процесс по учету успеваемости на примере Тольяттинского государственного университета. Для анализа данного процесса используем методологию реинжиниринга бизнеспроцессов, которая состоит из следующих этапов:

- анализ существующего бизнес-процесса («Как есть»);
- выделение неэффективных задач и процессов;
- разработка и внедрение комплекса мероприятий для достижения поставленной цели (модель бизнес-процесса «Как должно быть»).

На рисунке 1 изображена контекстная диаграмма «Как есть» учета и контроля успеваемостью обучающихся (на примере ТГУ), созданная с использованием методологии IDEF0.

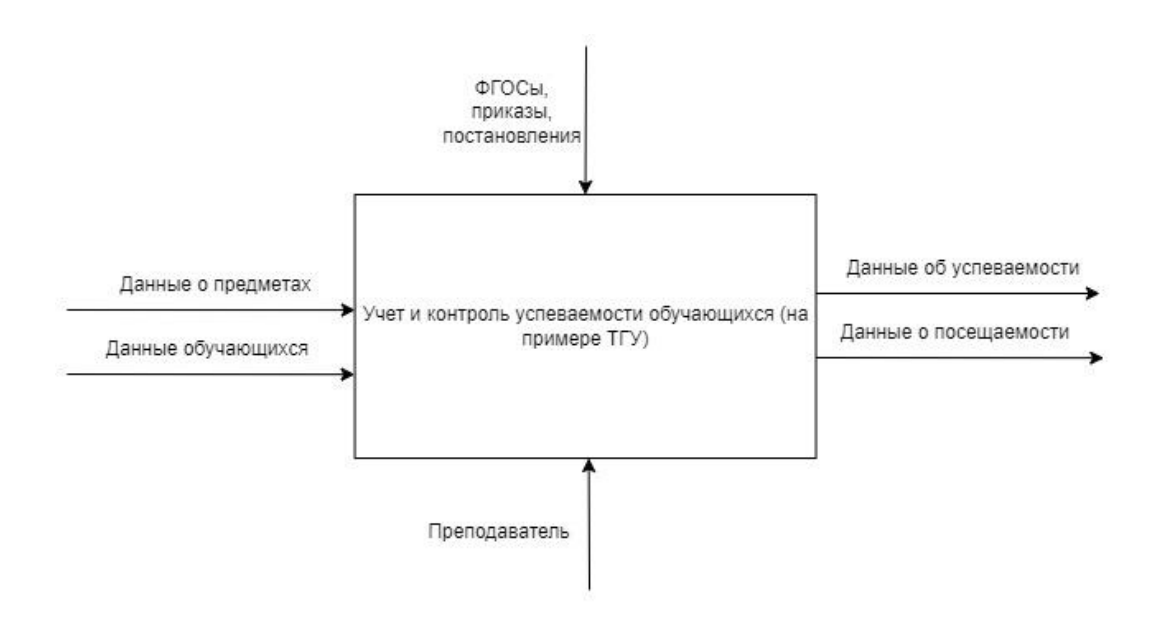

# Рисунок 1 – Диаграмма IDEF0 верхнего уровня «Как есть» учета и контроля успеваемости учащихся (на примере ТГУ)

Для проведения анализа существующего процесса нужно произвести последовательную декомпозицию процесса учета и контроля успеваемости учащихся до требуемого уровня детализации.

Образовательная деятельность состоит из 2 основных процессов:

сбор данных о посещаемости и успеваемости обучающихся;

обработка полученных данных.

Декомпозиция процесса учета и контроля успеваемостью обучающихся (на примере ТГУ) представлена на рисунке 2.

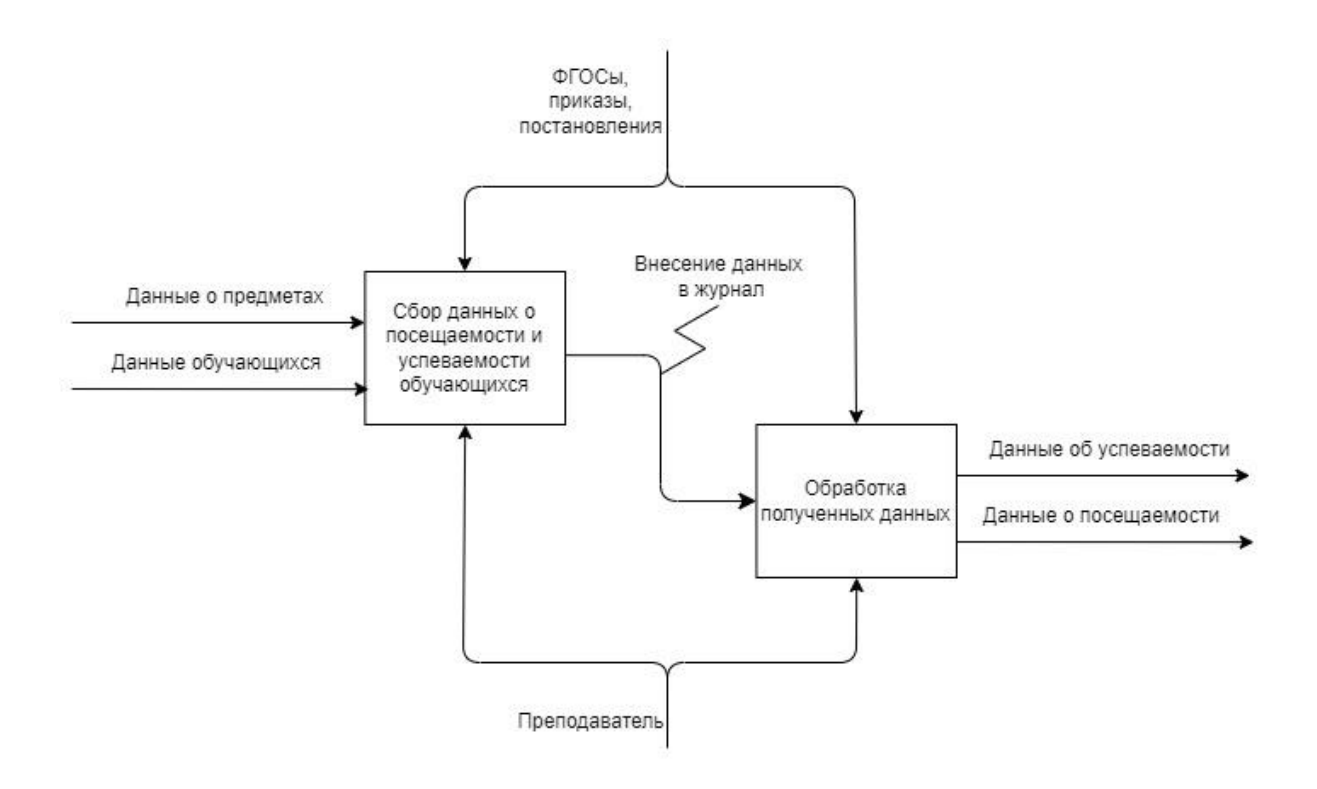

Рисунок 2 – Декомпозиция процесса учета и контроля успеваемостью обучающихся (на примере ТГУ)

На диаграммах изображены следующие элементы:

- выходные данные: Данные об успеваемости, данные о посещаемости;
- входные данные: Данные о предметах, данные обучающихся;
- управляющие воздействия: ФГОСы, приказы, постановления;
- исполнители: Преподаватель.

Данная модель является основой для анализа и дальнейшего совершенствования образовательного процесса (на примере ТГУ).

#### <span id="page-8-0"></span>**1.3 Обзор аналогов системы учета и контроля успеваемостью**

На данный момент существует не очень большое количество систем учета и контроля успеваемостью обучающихся. Одна из наиболее известных систем ведения учета успеваемости в институтах с широким спектром возможностей предлагается компанией 1С.

Далее рассмотрим существующие системы, проведем анализ их основного функционала и на основе полученных данных определим минимальные требования к системе учета и контроля успеваемостью.

1С: Электронный журнал

Данный продукт предоставляет следующий функционал:

- ведение журнала по посещаемости и успеваемости студентов;
- импорт данных из внешних файлов;
- электронный дневник, который позволяет студентам и их родителям просматривать данные по успеваемости, посещаемости и домашним заданиям студента;
- отчеты о посещаемости и успеваемости студентов;
- встроенная система взаимодействия, позволяющая администраторам и кураторам оставлять замечания и комментарии преподавателям по ведению журнала [1][9].

На рисунке 3 представлен интерфейс электронного журнала системы 1С.

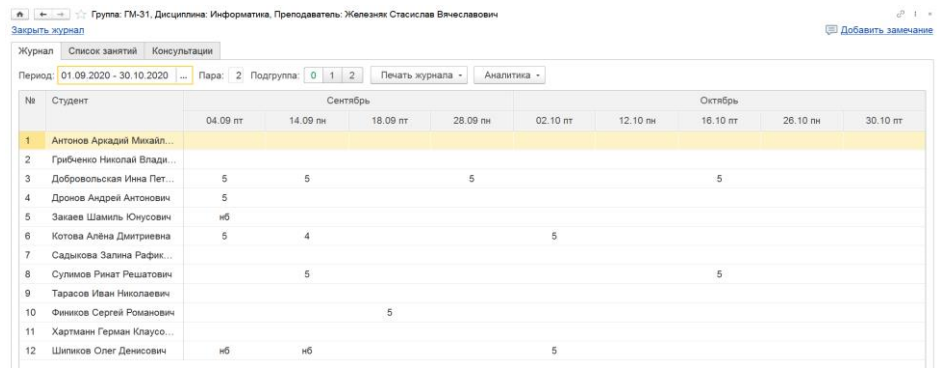

Рисунок 3 – Интерфейс системы 1С: Электронный журнал [1]

UUStud – бесплатный программный продукт, предназначенный для учета успеваемости студентов в высших учебных заведениях. Основные возможности программы:

- учет предметов,
- учет групп студентов,
- учет оценок предметов и экзаменов,
- вывод на печать каждого списка [3].

На рисунке 4 и рисунке 5 представлен интерфейс программы UUStud.

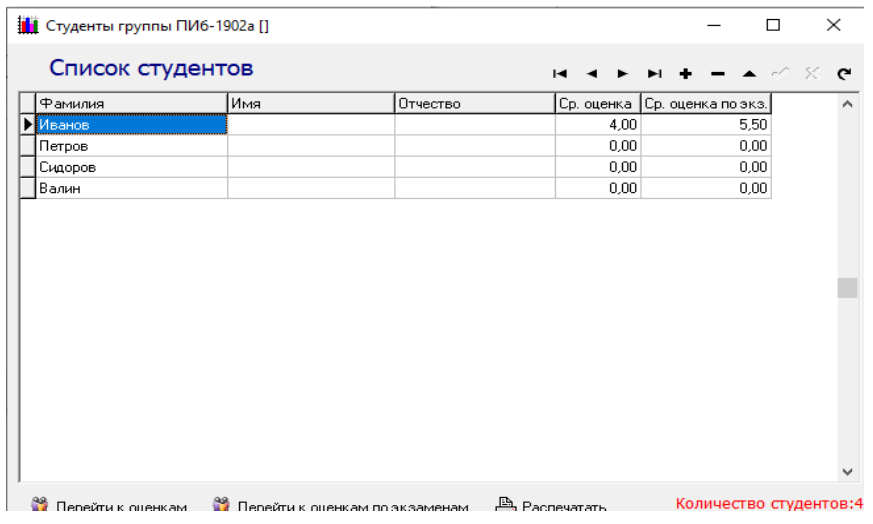

Рисунок 4 – Список студентов и их оценки

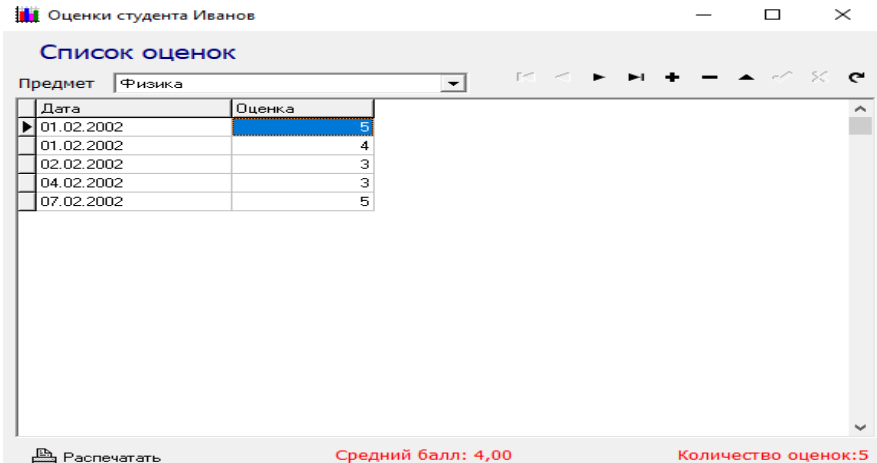

Рисунок 5 – Список оценок конкретного студента

ERP Галактика – комплексная система автоматизации управления предприятием. Система обладает широкими функциональными возможностями и является основой единого информационного пространства

предприятия. Система ориентирована на автоматизацию решения задач, возникающих на всех стадиях управленческого цикла [6].

На рисунке 6 представлен интерфейс программы ERP Галактика.

|                                                                                                    |                                  |                                                                                                    | Учебная карточка студента                                                                                                    | Manuala Superior Contrato (272/274)                                                                                                    |                                                                                                    |                             |                          | $ m  \times  $                                                                                                    | $ \Box$ $\times$                        |                                                 |                                                                                                    |  |
|----------------------------------------------------------------------------------------------------|----------------------------------|----------------------------------------------------------------------------------------------------|----------------------------------------------------------------------------------------------------|----------------------------------------------------------------------------------------------------|----------------------------------------------------------------------------------------------------|-----------------------------|--------------------------|----------------------------------------------------------------------------------------------------|-----------------------------------------|-------------------------------------------------|----------------------------------------------------------------------------------------------------|--|
|                                                                                                    |                                  |                                                                                                    | Карточка академической группы                                                                                                    |                                                                                                    |                                                                                                    |                             |                          |                                                                                                    | $ \Box$ $\times$                        |                                                 |                                                                                                    |  |
| Зачетн<br>Штрих-ко<br>документа<br>9191014656                                                                                                    | Факультет<br>$\mathbb{Z}$ Pez    |                                                                                                    |                                                                                                    | <b>Dopsas</b><br>Выпускающая кафедра<br>обучения<br>Груп фАКУЛЬТЕТ ИНФОГочное обучен Кафедра прикладной математи<br>ФАКУЛЬТЕТ ИНФОГочное обучен Кафедра прикладной математи |                                                                                                    | Год<br>пост<br>2008<br>2009 | Kypc<br>2 4395<br>1 4391 | Howep<br>Kon. CT<br>план<br>10                                                                                                    | $-  x $<br>Кол. ст.<br>факт<br>10<br>10 | $ \Box$ $\times$<br>атус<br>мента<br><b>STC</b> |                                                                                                    |  |
| 4392015376                                                                                                    |                                  |                                                                                                    | <b>Ваза данных курсовых работ</b>                                                                                                    |                                                                                                    |                                                                                                    |                             |                          |                                                                                                    | $ \Box$ $\times$                        |                                                 | 37e                                                                                                    |  |
| 4396015376<br>4381027648<br><b>SBY024656</b><br>381025634<br>395026301<br>39602092<br>(39502456)<br>(382026301)<br>382025749<br>382021089<br>3800009<br>(38202458)<br>5000754<br>1383027648 | ΦI<br>Дуб<br>Молотс<br>Myxin I   | Дата сдачи<br>A 16/04/2010<br>a 21/12/2009<br>21/12/2009<br>B <sub>21/12/2009</sub><br>15/03/2010<br>C15/03/2009<br>15/03/2009<br>15/03/2009<br>18/04/2010<br>18/04/2010<br>Бел 30/09/2009<br>Бер 28/12/2009 | Бабкова Татьяна Петровна<br>Екимова Елизавета Витальевна<br>Тимофеева Мария Сергеевна<br>Яковенко Семен Владимирович<br>Звялищева Ольга Геннадьевна<br>Канаков Сергей Владимирович<br>Федотова Ксения Алексеевна<br>Шинников Евгений Николаевич<br>Дюбанова Анастасия Валерьевна<br>Попова Наталья Николаевна<br>Горбунов Андрей Иванович<br>Елескина Екатерина Егоровна | Автор                                                                                                    | Шиманская Анатолий Ефремович<br>Шиманская Анатолий Ефремович<br>Шиманская Анатолий Ефремович<br>Шиманская Анатолий Ефремович<br>Кулевич Максим Максимович<br>Кулевич Максим Максимович<br>Глембовская Пев Давидович<br>Глембовская Лев Давидович<br>Глембовская Лев Давидович<br>Глембовская Лев Давидович<br>Гончарова Петр Мартьнович<br>Гончарова Петр Мартьнович | ФИО преподавателя           |                          | ФИО рецензента<br>Шкадова Степан Аркадьевич<br>Шкадова Степан Аркадьевич<br>Шкадова Степан Аркадьевич<br>Шкадова Степан Архадьевич<br>Богданович Александр Васильевич<br>Богданович Александр Васильевич<br>Богданович Александр Васильевич<br>Богданович Александр Васильевич<br>Богданович Александр Васильевич<br>Богданович Александр Васильевич<br>Мамуева Павел Иванович<br>Мамуева Павел Иванович | $\blacktriangledown$                    | 圖<br>$\overline{\phantom{a}}$                   | <b>yre</b><br><b>Than</b><br><b>TESH</b><br>nat<br>redi<br>æ<br><b>SGT</b><br>a<br>66<br>шă<br>a<br>na |  |
| 383025634 Полянс<br>382010040 Tapace<br>(38301138)                                                                                                    | Сайков<br>$\left  \cdot \right $ | Учебный год<br>PYTI<br>Студенты<br>Студенты                                                                                                    | 2009<br>Ведомости<br>CemecTp1-2<br>100282                                                                                                    | 2009-РУП-АСОИУ - 1курс(заоч.)<br>Источники финансирования<br>Семестр3-4<br>Семестр5-6                                                                                       | Рабочие планы<br>Вайда Александр Эдуардович                                                                                                    | Семестр7-8                  | Семестр9-10              | Контрольные мероприятия<br>CemecTp11-12                                                                                                    |                                         |                                                 | ъū                                                                                                    |  |

Рисунок 6 – Учет успеваемости студентов.

Основные возможности программы:

- управление учебным процессом;
- управление финансами и бюджетирование;
- управление договорами и логистикой;
- управление персоналом» (в т.ч. штатное расписание, табельный учет);
- расчет заработной платы и стипендий;
- бухгалтерский и налоговый учет;
- управление аудиторным и жилым фондом;
- управление научно-исследовательскими работами;
- управление автотранспортом;
- управление капитальным строительством и ремонтами;
- управление материально-техническим обслуживанием;
- интеграция с системой электронного документооборот;
- интеграция с существующими информационными системами вуза  $[7]$ .

Далее представлена сводная сравнительная таблица 1 рассмотренных выше аналогов.

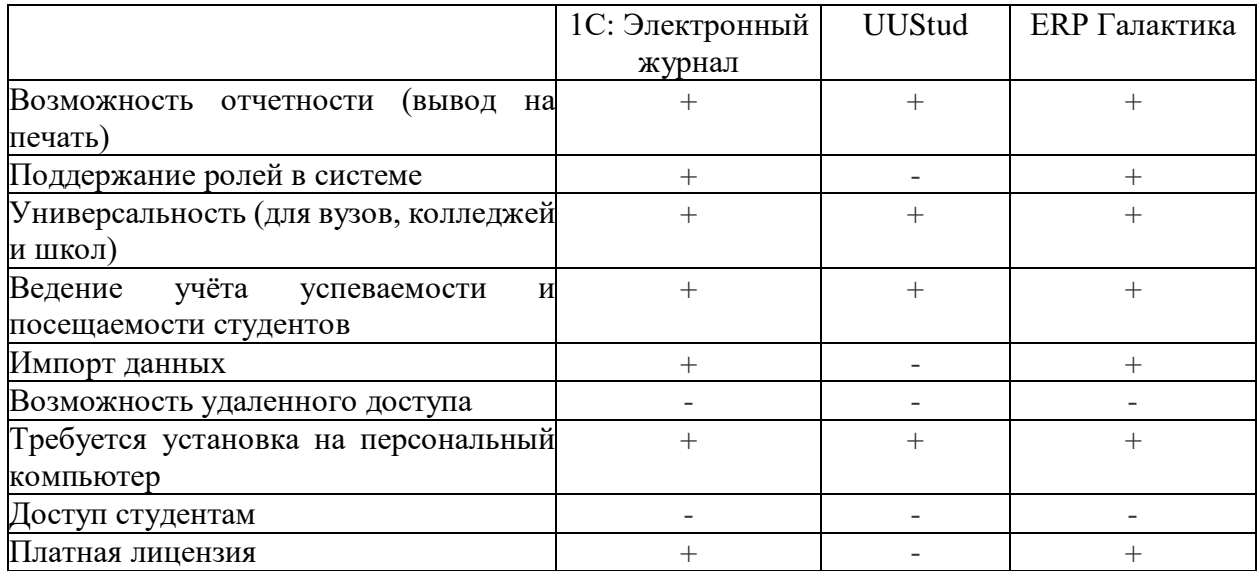

Таблица 1 – Сводная сравнительная таблица аналогов

В результате сравнения были выявлены достоинства и недостатки каждой системы. Из таблицы видно, что программный продукт 1С имеет широкий функционал, однако данная система является платным продуктом.

Программный продукт ERP Галактика обладает большим спектром возможностей, однако система имеет закрытый вид доступа от студентов и требует установки на персональный компьютер. Кроме того, данный продукт требует наличие платной лицензии так же, как и система 1С.

Программное решение UUStud является бесплатным продуктом, однако обладает ограниченным функционалом. Отсутствие платной лицензии является несомненным плюсом с финансовой стороны. Однако это может означать ограниченную техническую поддержку, например, при возможных сбоях программы помощь не будет оперативной, а также в случае необходимости расширения программного функционала и исправления дефектов программы.

Таким образом следует реализовать гибкий программный продукт с открытым доступом студента  $\overline{M}$ преподавателя, ДЛЯ позволяющий контролировать успеваемость обучающихся, выводить уведомления о задолженностях для обучающихся, а также производить выборку оценок по предметам, группам и семестрам.

#### <span id="page-13-0"></span>1.4 Определение требований и постановка задачи

Для разработки требований к программному модулю технологии учета и контроля успеваемостью студентов используем методологию FURPS+ – это метод проверки приоритетных требований к программному обеспечению после понимания потребностей клиента. Аббревиатура FURPS означает «функциональность. удобство использования. належность. производительность и возможность поддержки» (англ. Functionality, Usability, Reliability, Performance, Supportability). В методологии FURPS+ требования к ПО разделены на функциональные и нефункциональные требования. [25]

Ниже представлена таблица 2 с основными требованиями к ПО с учетом особенностей метолологии FURPS+.

Таблица 2 – Основные требования к ПО с учетом особенностей методологии  $FURPS+$ 

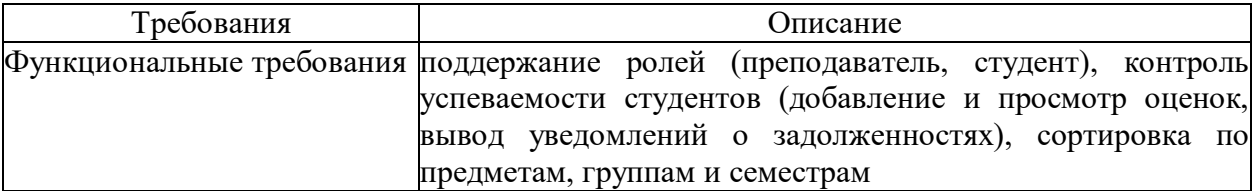

## Продолжение таблицы 2

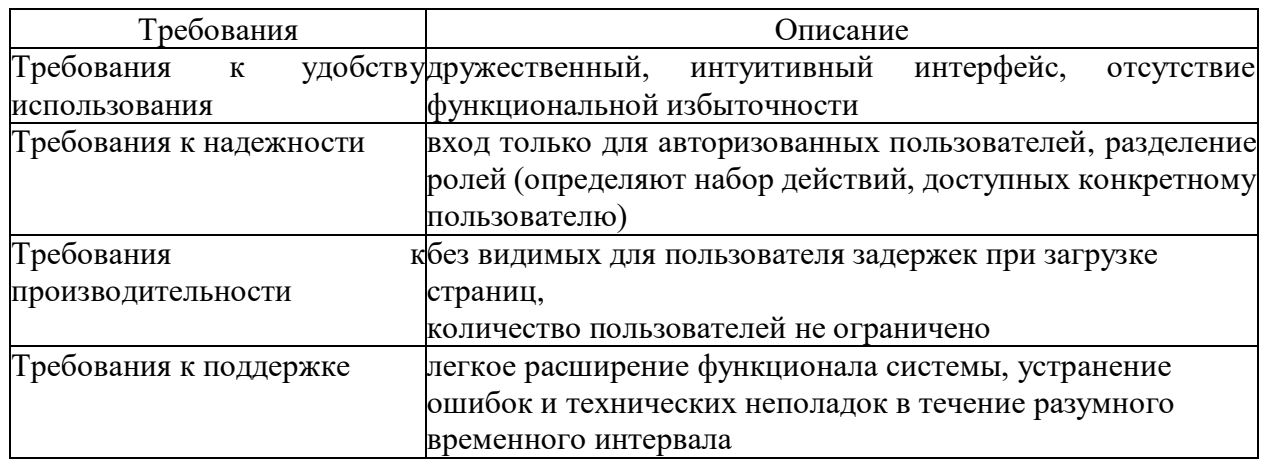

### <span id="page-14-0"></span>1.5 Разработка модели бизнес-процесса «Как должно быть»

Модель «Как должно быть» - это основа для создания технического задания для создания и модернизации автоматизированной системы. Представляет собой концептуальную модель усовершенствованного процесса. Рассмотрим процесс на примере ТГУ с использованием автоматизированной системы учета и контроля успеваемости учащихся.

На рисунке 7 представлена контекстная диаграмма учета и контроля успеваемостью обучающихся (на примере ТГУ) «Как должно быть».

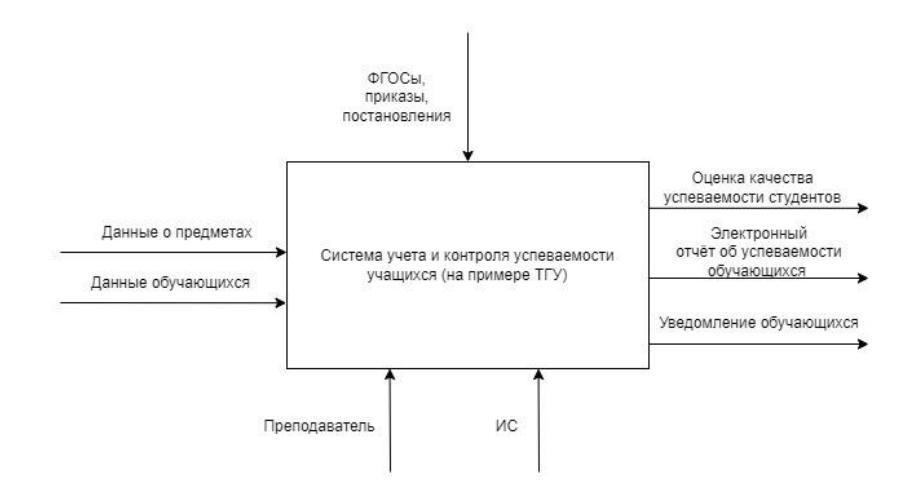

Рисунок 7 – Контекстная диаграмма учета и контроля успеваемостью обучающихся (на примере ТГУ) «Как должно быть»

На рисунке 8 представлена IDEF0 – диаграмма автоматизированной системы учета и контроля успеваемости учащихся (на примере ТГУ) «Как должно быть». Благодаря данной диаграмме, наглядно отображено, на каком этапе происходит использование автоматизированной системы учета и контроля успеваемости.

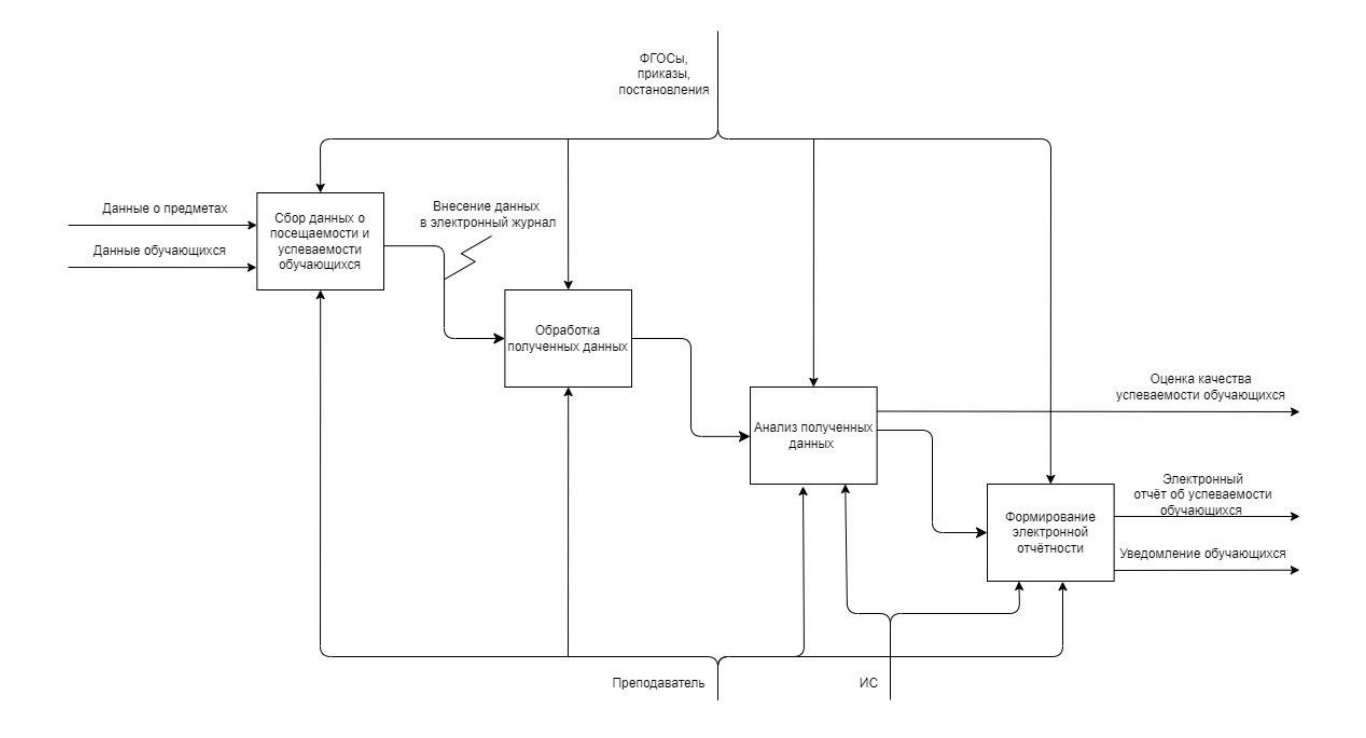

Рисунок 8 – Декомпозиция контекстной диаграммы процесса учета и контроля успеваемостью обучающихся (на примере ТГУ), модель «Как должно быть»

В данном разделе был произведен анализ предметной области, обзор существующих систем, а также была поставлена задача для разработки программного модуля для контроля успеваемостью студентов. Далее в разделе 2 представлено проектирование информационной системы, логическое моделирование и выбор технологий реализации.

#### <span id="page-16-0"></span>**2 Логическое проектирование информационной системы**

#### <span id="page-16-1"></span>**2.1 Разработка диаграммы вариантов использования**

Диаграммы вариантов использования, предназначены для описания функциональных требований к разрабатываемой системы. Варианты использования разрабатываются во время выявления требований к системе с возможностью дальнейшего уточнения и изменения, если это необходимо.

Диаграмма вариантов использования содержит следующие элементы:

- актор участник, обладающий поведением или ролью;
- сценарий определенная последовательность действий и взаимодействий между субъектами и системой, также известная как экземпляр варианта использования;
- вариант использования набор связанных успешных и неудачных сценариев, описывающие акторов, использующих систему для достижения цели;
- связи между акторами и вариантами использования [20].

По результатам анализа были выделены следующие акторы: студент, преподаватель, администратор. На рисунке 9 изображена диаграмма вариантов использования для актора Студент.

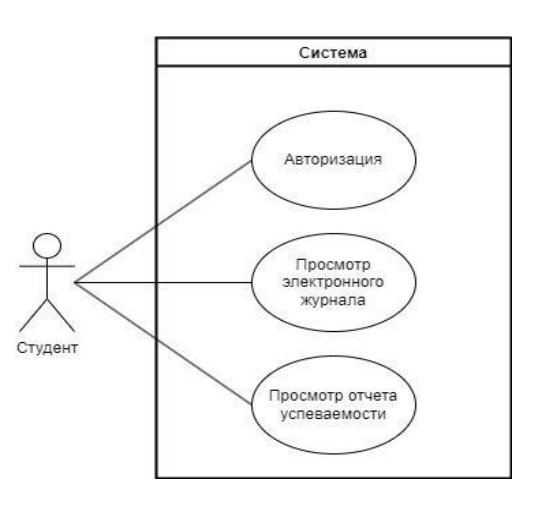

Рисунок 9 – Диаграмма вариантов использования для Студента

Стоит отметить, что роль Студент в системе имеет ограниченный доступ к редактированию данных, в то время как роль Преподаватель обладает более широким доступом. Например, у него есть право на изменение информации в электронном журнале – добавление оценок и их редактирование.

На рисунке 10 показана диаграмма вариантов использования для актора Преподаватель.

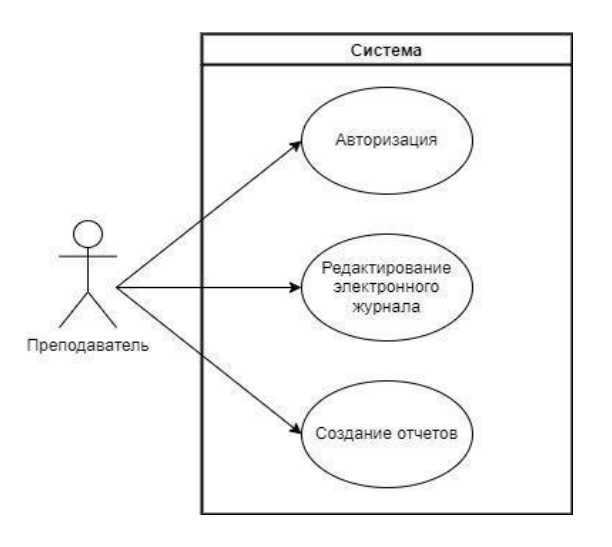

Рисунок 10 – Диаграмма вариантов использования для Преподавателя

Самым широким набором прав обладает Администратор системы, ему доступны следующие действия:

- авторизация,
- назначение ролей пользователей,
- просмотр/редактирование электронного журнала,
- создание/редактирование групп,
- управление отчетностью.

#### <span id="page-17-0"></span>**2.2 Разработка диаграммы последовательности**

Диаграммы последовательности часто используются для отображения хронологически структурированного потока событий в прецеденте. При

создании диаграммы последовательности идентифицируются объекты, участвующие в варианте использования. Кроме того, части поведения варианта использования назначаются объектам в виде сервисов. Процесс создания диаграммы последовательности часто приводит к уточнению варианта использования, потенциально определяя недостающее, но желаемое поведение.

Диаграммы последовательности представляют собой поведение системы, основанное на необходимых взаимодействиях между набором объектов с точки зрения сообщений, которыми они обмениваются для получения желаемого результата. Диаграммы последовательности показывают последовательность сообщений во времени [23].

На рисунке 11 представлена диаграмма последовательности выполнения действий для просмотра оценок и оповещения о задолженностях в системе для роли Студент.

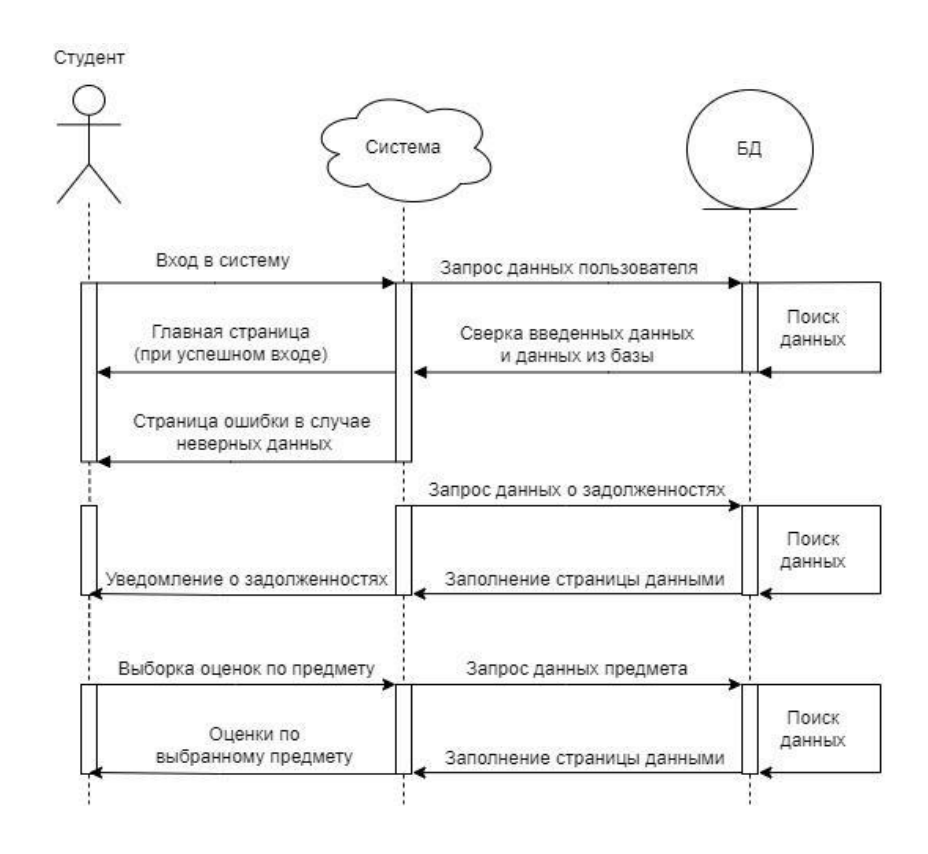

Рисунок 11 – Диаграмма последовательности сценария просмотра оценок и оповещения о задолженностях для роли Студент

На диаграмме показано взаимодействие студента с системой и системы с базой данных, где хранится необходимая информация.

На рисунке 12 представлена диаграмма последовательности входа в систему и отображение стартовой страницы электронного журнала для роли Преподаватель.

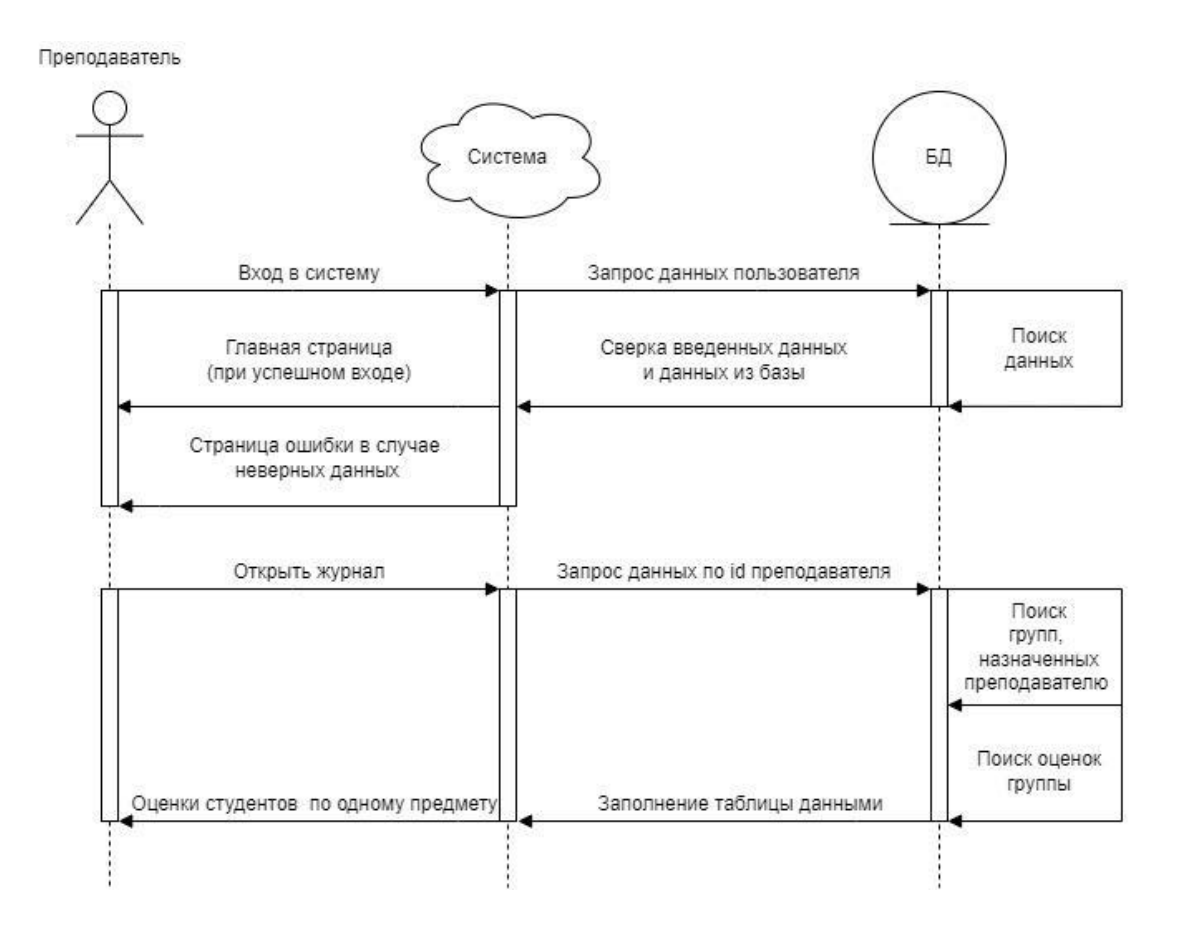

Рисунок 12 – Диаграмма последовательности сценария входа в систему

Далее на рисунке 13 представлена диаграмма последовательности выполнения действий для просмотра и редактирования оценок, а также вариант выборки оценок студентов по группе и предмету. На диаграмме показано взаимодействия преподавателя с системой и системы с базой данных, где хранится необходимая информация.

Преполаватель

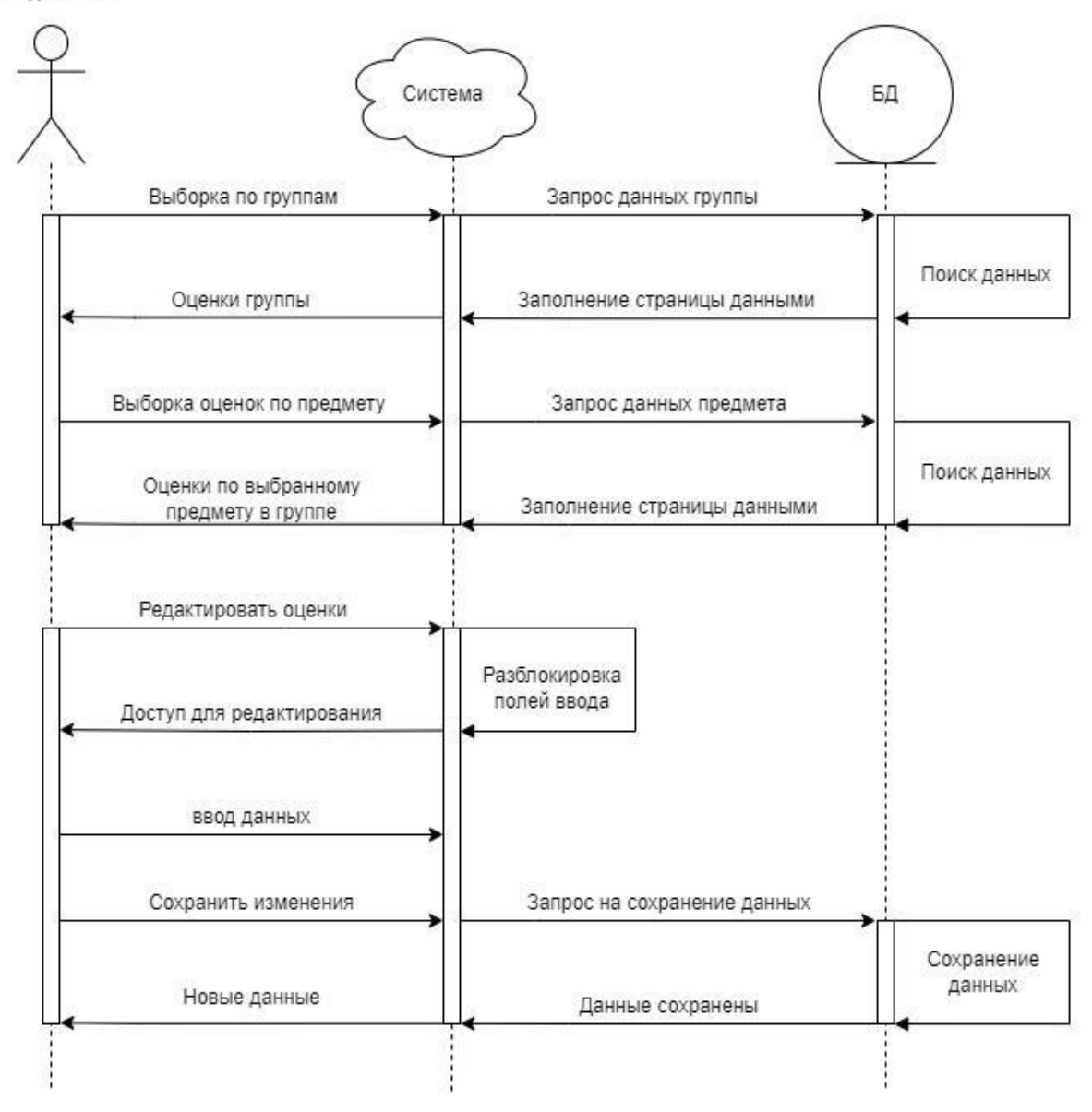

Рисунок 13 - Диаграмма последовательности просмотра, фильтрации и редактирования оценок студентов

### <span id="page-20-0"></span>2.3 Разработка структуры базы данных

Немаловажное значение при проектировании приложения имеет этап разработки структуры БД, так как от этого зависит скорость работы устойчивого Механизмы, приложения  $\mathbf{M}$ поддержание состояния. направленные на поддержание такого состояния, носят название средств

поддержания целостности, а приведение БД в соответствие подобным ограничениям есть процесс нормализации БД.

Для более наглядного представления структуры БД на рисунке 14 представлена инфологическая модель БД.

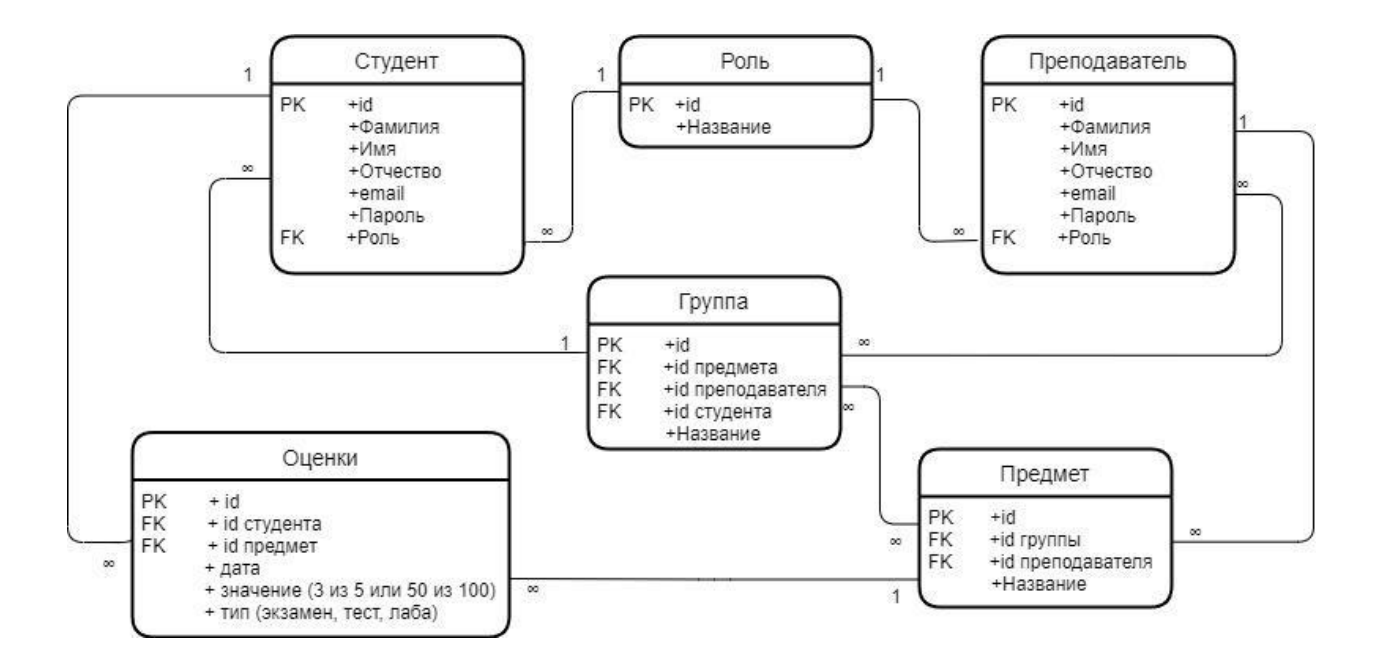

Рисунок 14 – Логическая модель базы данных

На схеме показаны связи между сущностями и их виды – один к одному, многие ко многим, один ко многим, отмечены поля, которые являются первичным ключом (PK - Primary Key), то есть являются уникальными (Unique), и поля, которые являются внешним ключом (FK - Foreign Key). Такие поля ссылаются на поле в другой таблице. За счет вышеописанных ограничений и обеспечивается целостность базы данных.

На этапе физического проектирования баз данных в рамках разработки информационной системы рассматривается организация файлов, индексов и основных отношений для обеспечения полноценного доступа к данным и связанные с этим ограничения целостности.

В физической модели данных сущности представлены в виде таблиц, а экземпляры сущностей представлены строками в таблице. Атрибуты

сущностей выступают в роли колонок таблицы. На рисунке 15 представлена физическая модель базы данных.

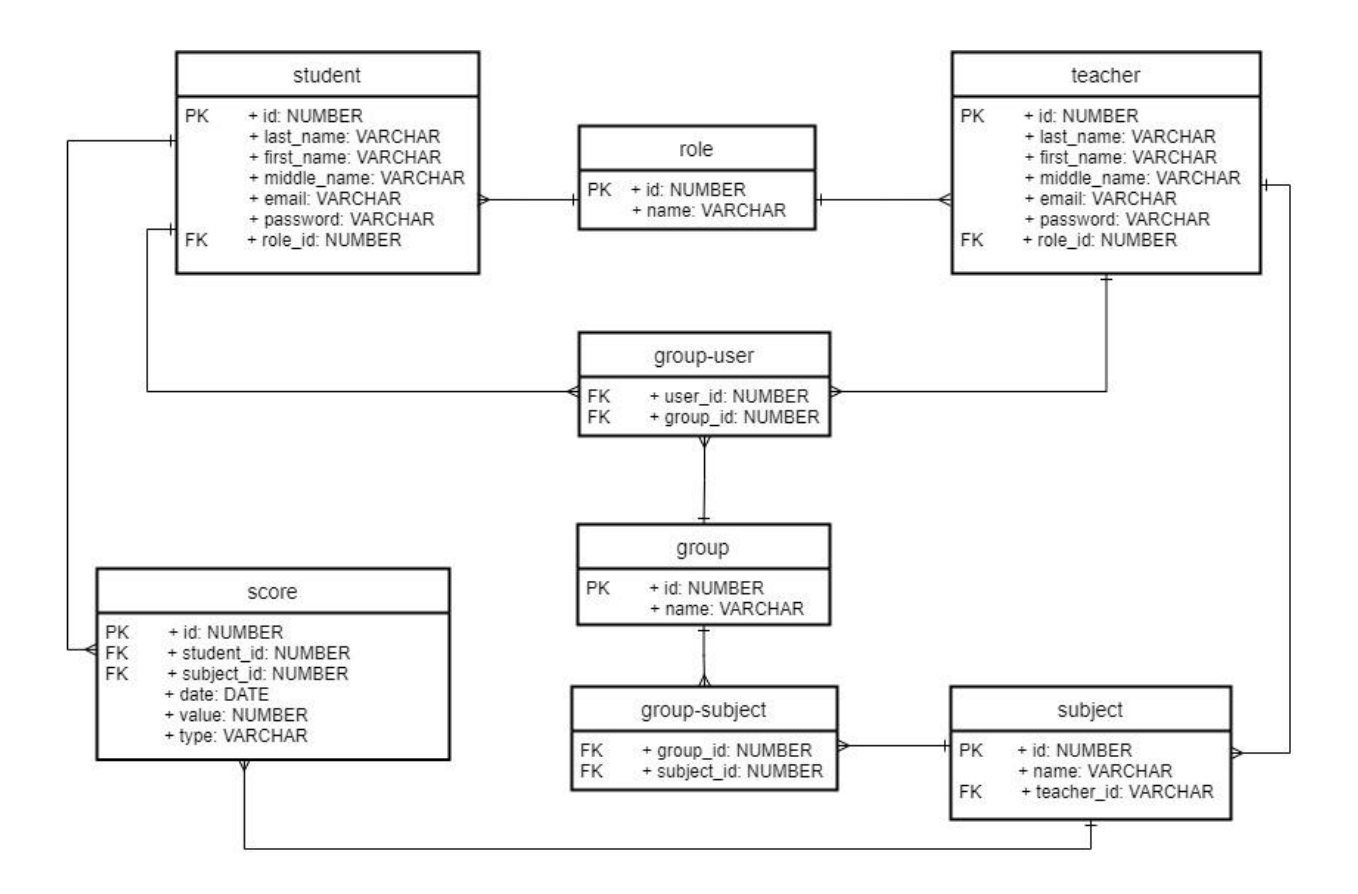

Рисунок 15 – Физическая модель базы данных

Таким образом, во втором разделе представлено логическое проектирование технологии учета и контроля, также показаны диаграммы последовательности сценария взаимодействия актора с системой, логическая и физическая модели данных. Далее в разделе 3 представлено физическое проектирование информационной системы.

#### <span id="page-23-0"></span>3 Физическое проектирование информационной системы

#### <span id="page-23-1"></span>3.1 Выбор архитектуры информационной системы

Информационная система управления успеваемостью учащихся представляет собой программное приложение. На данный момент существует несколько видов приложений, которые широко используются: десктопное, мобильное и веб-приложение. Чтобы сделать выбор, подходящий для решения задачи, поставленной в рамках данной работы, рассмотрим подробнее достоинства и недостатки каждого подхода.

Среди преимуществ десктопного приложения можно выделить:

- оффлайн доступ,
- функциональность,
- безопасность,
- быстродействие,
- низкие затраты на хостинг.

Из нелостатков стоит отметить:

- отсутствие кроссплатформенности;
- ограниченная доступность (приложение доступно только на том устройстве, где оно установлено);
- требуется установка приложения и его последующих обновлений  $[17]$ .

Несмотря на такие плюсы, как низкие затраты на хостинг и быстродействие, минусы, такие как отсутствие кроссплатформенности и ограниченная доступность, в данном контексте превалируют, поскольку в рамках работы разрабатывается ИС, доступ к которой могли бы иметь и преподаватель, и студент в любое удобное время.

Мобильные приложения в свою очередь обладают такими же недостатками, что и десктопные приложения, кроме того, чтобы приложение стало доступно пользователям, его необходимо загрузить в App Store или

Google Play. Однако одним из главных преимуществ такого подхода является возможность увеличения вовлеченности пользователя с помощью отправки различных уведомлений, напоминаний и нотификаций.

Стоит отметить, что проблема отсутствия кроссплатформенности у десктопного и мобильного приложения может быть решена с помощью современного фреймворка Flutter. Однако это требует приобретения дополнительных знаний со стороны разработчика, а значит увеличивает срок разработки системы.

Поэтому в рамках данной работы было решено выбрать компромиссное решение, а именно разработать систему на основе веб-технологий. В отличии от типов приложений, описанных выше, веб-приложение имеет следующие ключевые характеристики:

- не требует установки на персональный компьютер или телефон пользователя, достаточно иметь доступ в интернет;
- пользователь имеет доступ к системе с любого устройства, что повышает удобство использования;
- хранение информации на стороне сервера дает возможность поддержания её в актуальном состоянии и обеспечивает быстрый доступ к ней;

обновления системы происходят без участия пользователя [2][17].

Чаще всего веб-приложения состоят как минимум из трёх основных компонентов.

Клиентская часть веб приложения – это графический интерфейс. это то, что показано на странице. графический интерфейс отображается в браузере. пользователь взаимодействует с веб-приложением именно через браузер, кликая по ссылкам и кнопкам.

Серверная часть веб-приложения – это программа или скрипт на сервере, обрабатывающая запросы пользователя. при каждом переходе пользователя по ссылке браузер отправляет запрос к серверу. сервер обрабатывает этот запрос, вызывая некоторый скрипт, который формирует

веб-страничку, описанную языком html, и отсылает клиенту по сети. браузер тут же отображает полученный результат в виде очередной веб-страницы.

База данных – программное обеспечение на сервере, занимающееся хранением данных и их выдачей в нужный момент. В случае электронного журнала хранимые данные – это логины и пароли, данные студентов и преподавателей, а также сведения об успеваемости. серверная часть вебприложения, а именно скрипт, обращается к базе данных, извлекая данные, которые необходимы для формирования страницы, запрошенной пользователем [5].

Ниже на рисунке 16 представлена архитектура разрабатываемого клиент-серверного приложения на основе веб-технологий.

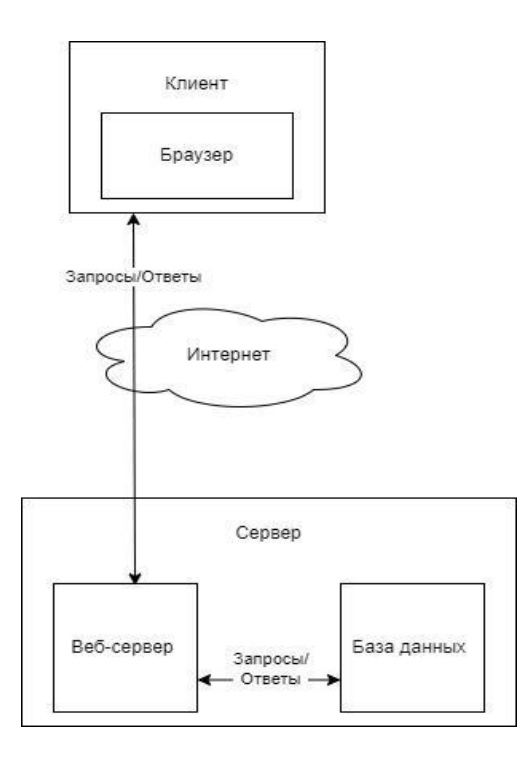

## Рисунок 16 – Графическая структура взаимодействия клиент-серверного приложения

Далее более подробно рассмотрим выбранные веб-технологии для реализации системы учета и контроля успеваемостью обучающихся на основе клиент-серверной архитектуры.

#### <span id="page-26-0"></span>**3.2 Выбор технологий реализации**

Существует множество программ и фреймворков для написания вебприложений. Наиболее популярные фреймворки и языки программирования, используемые для создания веб-приложений, включают в себя:

- javascript широко используемый язык программирования для вебразработки, который поддерживает множество фреймворков и библиотек, таких как react, angular, vue.js, node.js, express и другие;
- python язык программирования с открытым исходным кодом, который используется для различных задач, включая веб-разработку. некоторые из наиболее популярных фреймворков python для вебразработки включают django, flask и pyramid;
- php язык программирования, который используется для создания динамических веб-страниц и приложений. некоторые из наиболее популярных фреймворков php включают laravel, symfony, codeigniter и другие;
- java объектно-ориентированный язык программирования, который широко используется для веб-разработки с использованием фреймворков, таких как spring *и* struts  $[18]$ .

Ниже представлена сравнительная таблица 3 популярных языков программирования и фреймворков используемых для создания вебприложения.

Для реализации серверной части веб-приложения был выбран язык программирования Java и веб-фреймворк Spring. Преимущества выбранного языка программирования и веб-фреймворка заключается в том, что они являются открытыми и бесплатными, имеют огромное сообщество разработчиков и обширную документацию, что делает их достаточно простыми в использовании и настройке [4].

Таблица 3 – Сравнительная таблица популярных языков программирования и фреймворков

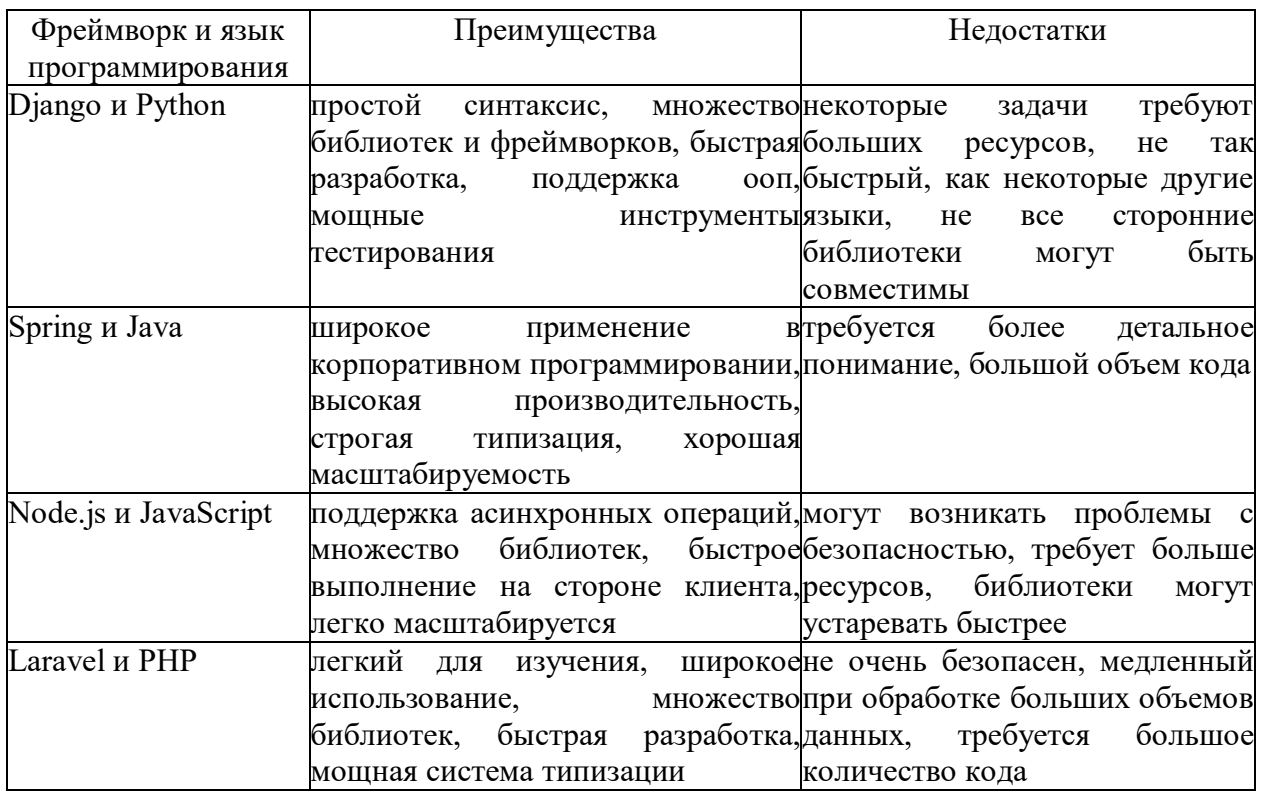

Для создания базы данных была выбрана встроенная СУБД, написанная на Јауа, а именно Н2. Её плюсами являются:

- минимальная конфигурация;
- возможность запуска с использованием дискового хранилища или в памяти приложения;
- возможность переключения между реальной базой данных (в режиме сервера) и базой данных в памяти;
- легковесность, быстрота и наличие веб-консоли для обслуживания базы данных;
- отлично подходит для разработки и тестирования. h2 богата набором функций, таких как транзакции, полный текстовый поиск и безопасность [21][22][24].

Для создания пользовательского интерфейса был выбран язык программирования JavaScript и две популярные библиотеки Bootstrap и JQuery. Плюсы выбранного языка программирования заключаются в том, что он широко распространен среди пользователей и найти ответы на возникшие вопросы не составит большого труда. Преимущества выбранных библиотек:

Bootstrap – это один из наиболее популярных фреймворков для создания веб-сайтов и веб-приложений. Он предоставляет широкий набор готовых компонентов, стилей и JavaScript – плагинов, которые могут быть легко интегрированы в проект. Преимущества использования Bootstrap включают:

- высокая скорость разработки. За счет наличия готовых компонентов bootstrap позволяет быстро создавать качественные интерфейсы без необходимости писать много кода с нуля;
- адаптивный дизайн. Bootstrap обеспечивает адаптивность сайта, что означает, что он автоматически подстраивается под различные устройства и разрешения экрана;
- кроссбраузерность. Bootstrap обеспечивает совместимость с большинством современных браузеров, что позволяет создавать универсальные интерфейсы.

JQuery – это одна из самых распространенных библиотек JavaScript, которая упрощает написание кода для работы с HTML – элементами и CSS – стилями. Его преимущества включают:

- простота использования. JQuery предоставляет много готовых функций и методов, которые облегчают написание кода и ускоряют разработку;
- кроссбраузерность. JQuery обеспечивает совместимость с большинством современных браузеров, что позволяет создавать универсальные интерфейсы;
- расширяемость. JQuery можно легко расширять путем написания плагинов или использования сторонних плагинов, что позволяет создавать более сложные интерфейсы и функциональность [10][11].

#### <span id="page-29-0"></span>**3.3 Описание функциональности системы**

Разрабатываемый модуль представляет собой веб-приложение, поэтому для доступа к нему необходим любой браузер.

При запуске приложения пользователь попадает на стартовую страницу, которая представляет собой страницу авторизации. Для начала сеанса работы необходимо пройти процедуру аутентификации, после которой пользователю станет доступен функционал в соответствии с его ролью в системе. При авторизации система сама определит роль пользователя, вводить ее отдельно не требуется, так как пользователь создается Администратором, который заранее определяет роль. На рисунке 17 представлена страница с формой авторизации.

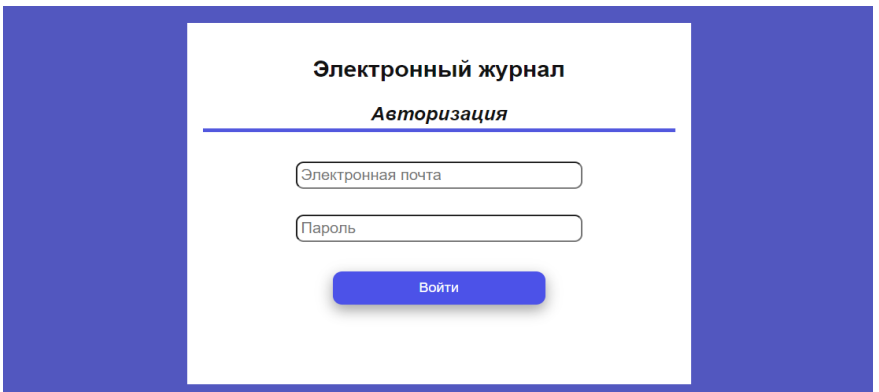

Рисунок 17 – Страница авторизации в системе

При успешной авторизации пользователя он будет перенаправлен на стартовую страницу, которая определена в соответствии с ролью пользователя.

Рассмотрим интерфейсы для пользователя с ролью Студент. Стартовая страница, на которую будет перенаправлен пользователь после успешной аутентификации под данной ролью, представляет собой форму электронного отчета студента на рисунке 18. Форма электронного отчета представляет собой таблицу, которая отображает информацию об оценках по предмету, по виду контроля, а также выводит средний балл за предмет. Данная таблица состоит из названия предмета, оценок, даты выставления оценок, и среднего балла по предмету.

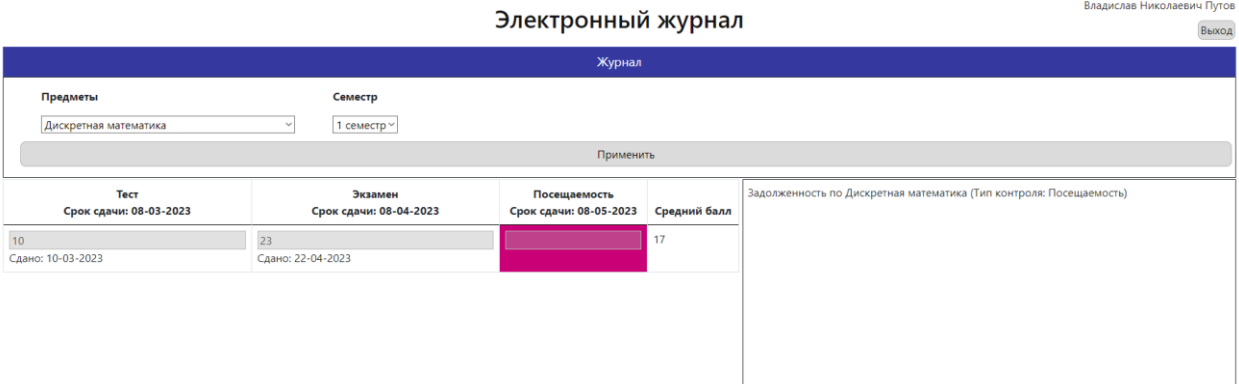

Рисунок 18 – Форма электронного отчета студента

На странице студента присутствует форма с выбором по предметам и семестрам. С помощью выпадающего списка Предметы есть возможность выбрать необходимый предмет с оценками. Выпадающий список Семестр позволяет выбрать за какой семестр показать оценки. На рисунке 19 и рисунке 20 показан способ выборки по предметам и семестрам.

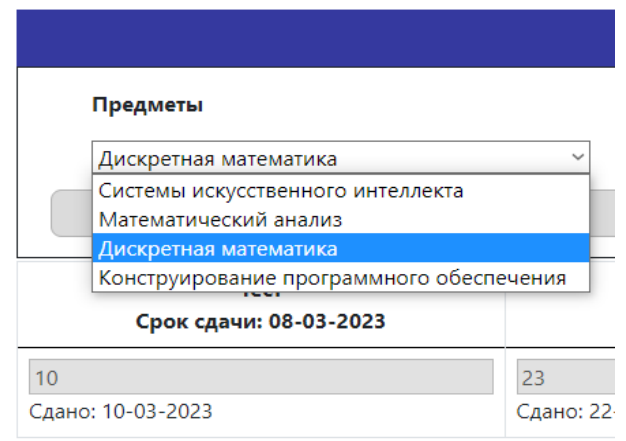

Рисунок 19 – Выборка по предметам

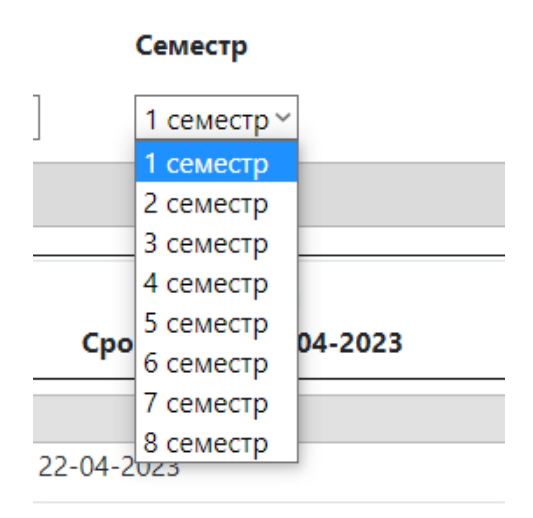

Рисунок 20 – Выборка по семестрам

На странице также представлено поле уведомлений для студента о его задолженностях по предметам. При входе в электронный журнал, в поле уведомлений показаны все задолженности студента, при выборе предмета в поле выводятся задолженности по выбранному предмету. На рисунке 21 и рисунке 22 представлены уведомления при входе в электронный журнал и уведомления после выборки соответствующего предмета с задолженностью.

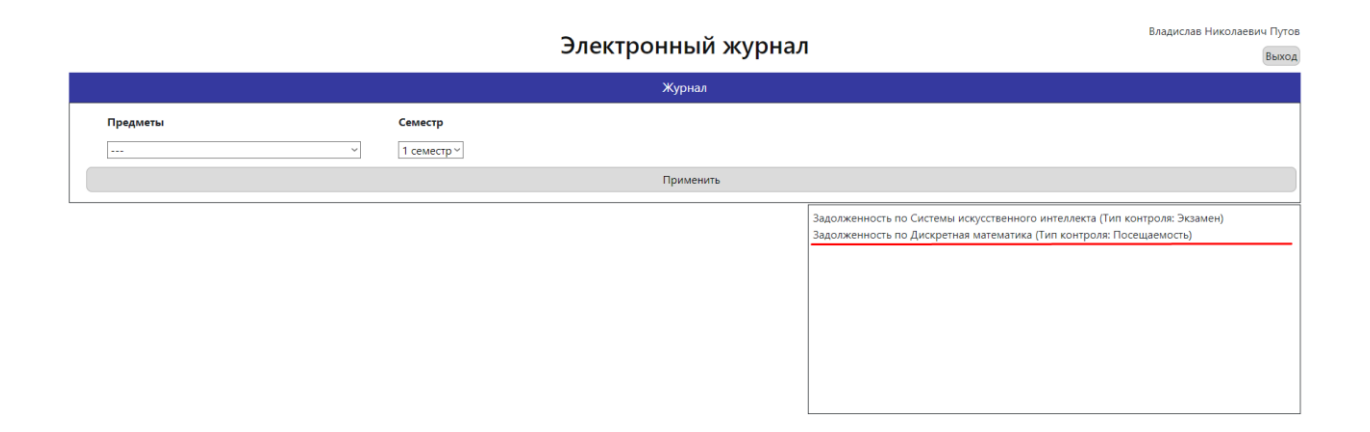

Рисунок 21 – Вывод уведомлений при входе в электронный журнал

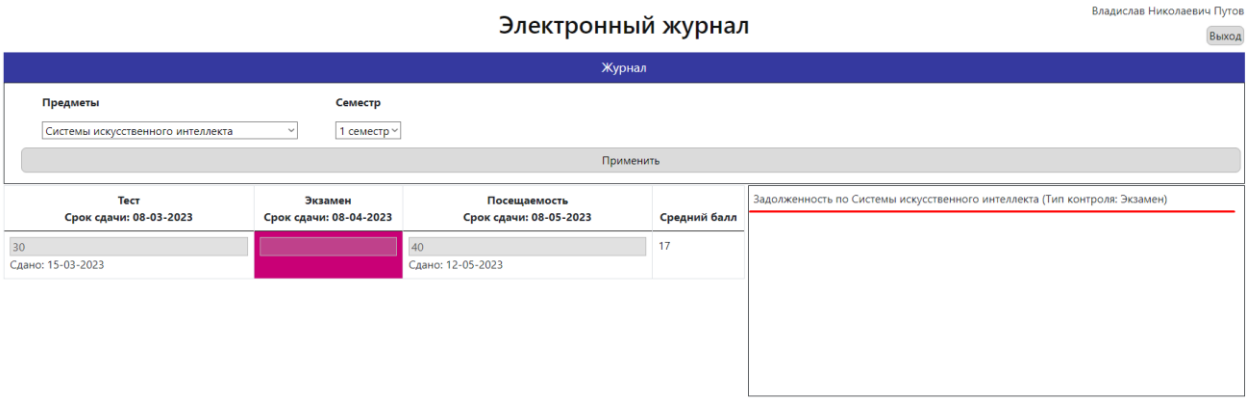

Рисунок 22 – Вывод уведомлений при выборе соответствующего предмета с задолженностью

Далее рассмотрим пользователя с ролью Преподаватель. Стартовой страницей преподавателя является журнал в виде таблицы. Данная таблица состоит из ФИО, студента, оценок, даты оценки, контроля (Тест, Экзамен, Посещаемость) и среднего балла студента. На рисунке 23 представлена форма электронного журнала преподавателя.

| Иван Сергеевич Волынский<br>Электронный журнал<br>Выход |                                                                        |                                        |                                   |                                        |                           |  |  |  |  |  |  |
|---------------------------------------------------------|------------------------------------------------------------------------|----------------------------------------|-----------------------------------|----------------------------------------|---------------------------|--|--|--|--|--|--|
|                                                         | Журнал                                                                 |                                        |                                   |                                        |                           |  |  |  |  |  |  |
|                                                         | Предметы<br>Группы<br>ПИб-1903а<br>Системы искусственного интеллекта ~ | Семестр<br>1 семестр ~<br>$\checkmark$ |                                   |                                        |                           |  |  |  |  |  |  |
|                                                         | Применить                                                              |                                        |                                   |                                        |                           |  |  |  |  |  |  |
| N <sub>2</sub>                                          | ФИО                                                                    | Тест<br>Срок сдачи: 08-03-2023         | Экзамен<br>Срок сдачи: 08-04-2023 | Посещаемость<br>Срок сдачи: 08-05-2023 | Средний балл              |  |  |  |  |  |  |
| 1                                                       | Морозова Анна Ивановна                                                 | 20<br>Сдано: 08-03-2023                |                                   |                                        | 10                        |  |  |  |  |  |  |
| 2                                                       | Волошин Никита Иванович                                                | 50<br>Сдано: 08-03-2023                |                                   |                                        | 25                        |  |  |  |  |  |  |
|                                                         |                                                                        |                                        |                                   |                                        | Обновить<br>Редактировать |  |  |  |  |  |  |

Рисунок 23 – Форма электронного журнала преподавателя

На странице преподавателя присутствует форма выборки из выпадающего списка по предметам, группе и семестру. На рисунке 24, рисунке 25 и рисунке 26 представлены способы выборки.

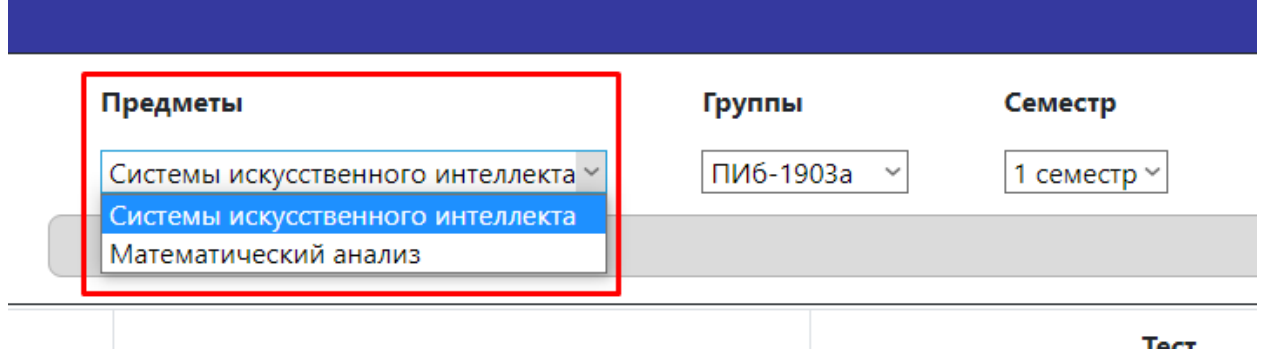

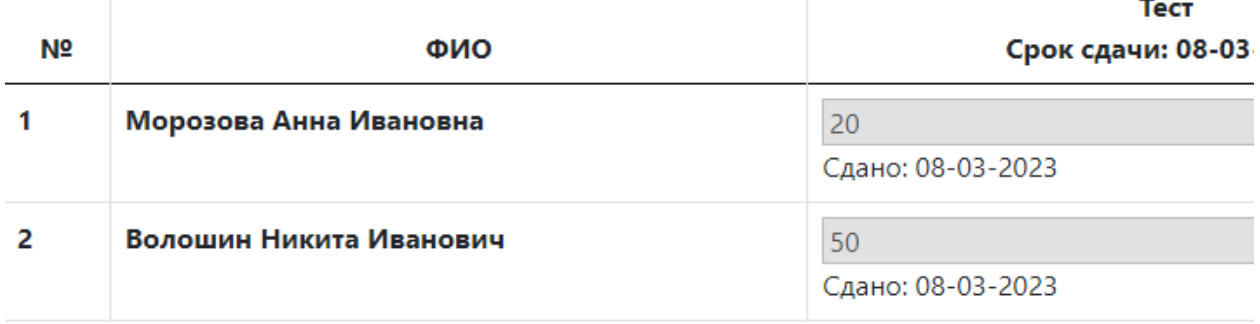

# Рисунок 24 – Способ выборки по предметам

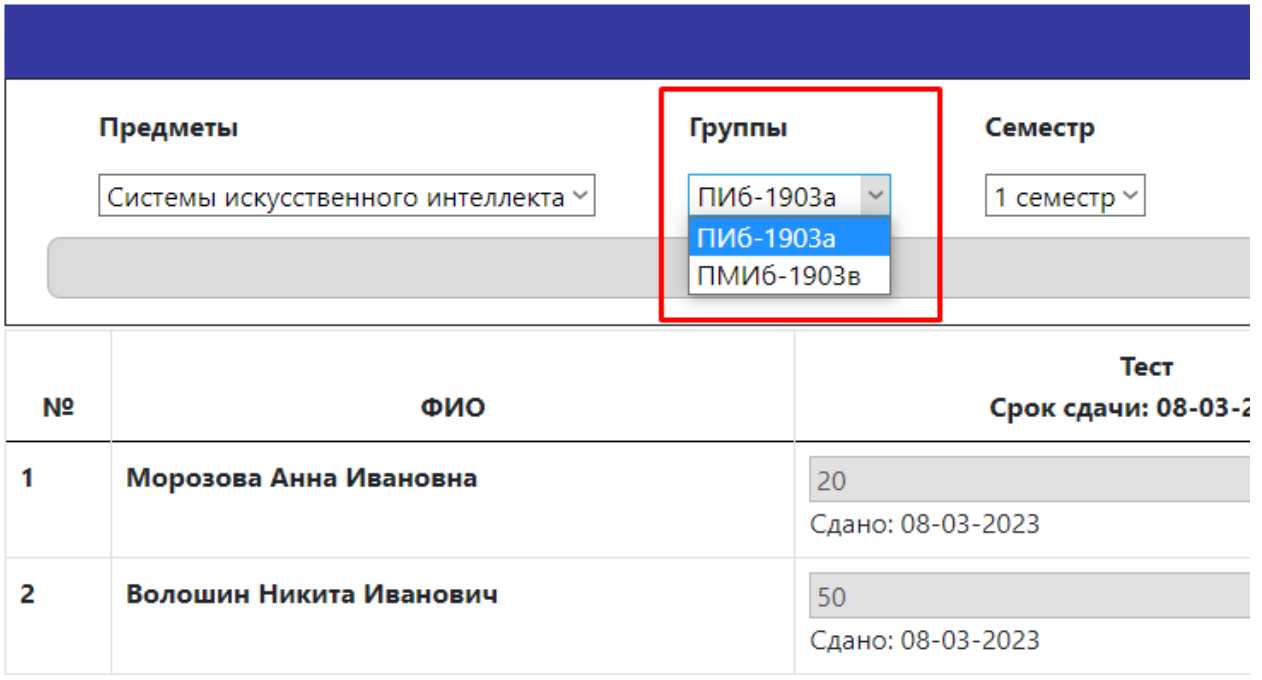

# Рисунок 25 – Способ выборки по группе

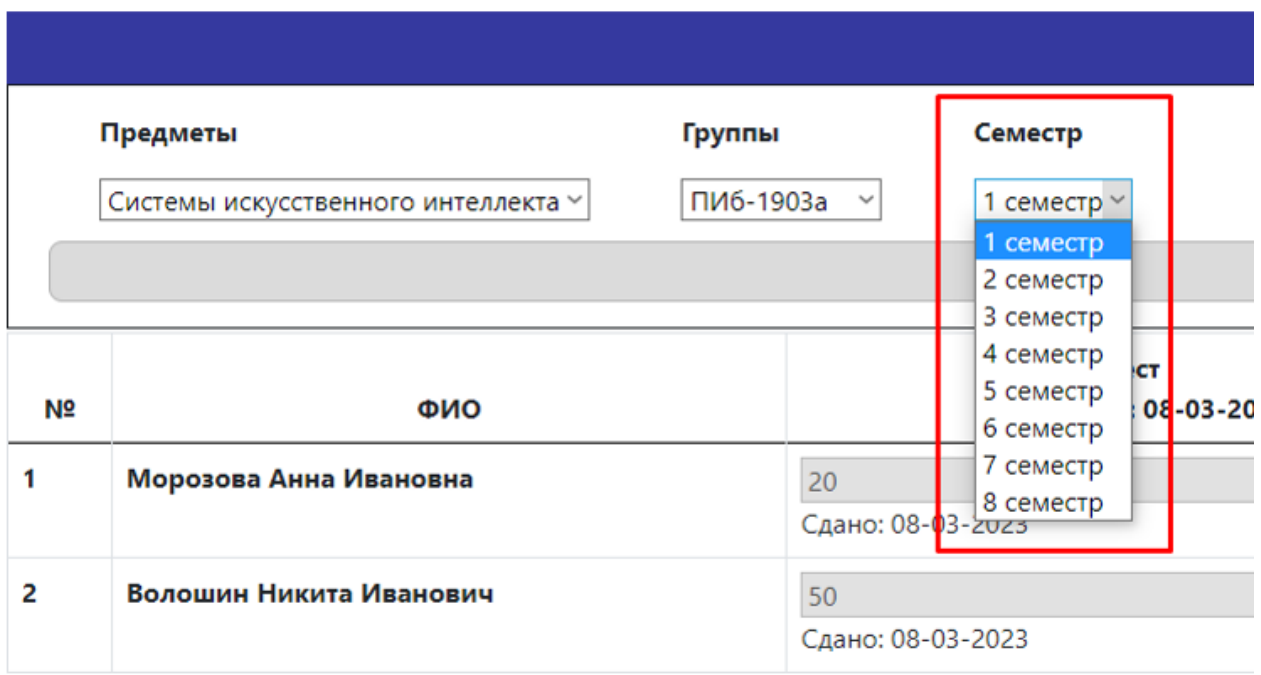

Рисунок 26 – Способ выборки по семестру

У преподавателя также имеется возможность изменять и выставлять оценки студенту с помощью кнопки Редактировать. После нажатия на кнопку поля ввода в таблице разблокируются. На рисунке 27 представлена разблокированная таблица.

| Иван Сергеевич Волынский<br>Электронный журнал |                                                 |                               |                                |           |                                   |                                        |                           |  |
|------------------------------------------------|-------------------------------------------------|-------------------------------|--------------------------------|-----------|-----------------------------------|----------------------------------------|---------------------------|--|
|                                                |                                                 |                               |                                | Журнал    |                                   |                                        |                           |  |
|                                                | Предметы<br>Системы искусственного интеллекта ~ | Группы<br>ПИб-1903а<br>$\sim$ | Семестр<br>1 семестр ~         | Применить |                                   |                                        |                           |  |
| N <sub>2</sub>                                 | ФИО                                             |                               | Тест<br>Срок сдачи: 08-03-2023 |           | Экзамен<br>Срок сдачи: 08-04-2023 | Посещаемость<br>Срок сдачи: 08-05-2023 | Средний балл              |  |
|                                                | Морозова Анна Ивановна                          | 20<br>Сдано: 08-03-2023       |                                |           |                                   |                                        | 10                        |  |
| $\overline{2}$                                 | Волошин Никита Иванович<br>50                   |                               | Сдано: 08-03-2023              |           |                                   |                                        | 25                        |  |
|                                                |                                                 |                               |                                |           |                                   |                                        | Редактировать<br>Обновить |  |

Рисунок 27 – Разблокировка полей

По окончанию выставления оценок преподавателю необходимо нажать на кнопку обновить, для того чтобы оценки были занесены в базу данных. На рисунке 28 показано сохранение внесенных изменений в таблицу студентов.

| Иван Сергеевич Волынский<br>Электронный журнал |                                                           |                                                      |                                   |                                        |                        |  |  |  |  |
|------------------------------------------------|-----------------------------------------------------------|------------------------------------------------------|-----------------------------------|----------------------------------------|------------------------|--|--|--|--|
|                                                |                                                           |                                                      | Журнал                            |                                        |                        |  |  |  |  |
|                                                | Предметы<br>Группы<br>Системы искусственного интеллекта ~ | Семестр<br>$ TM6-1903a \rangle$<br>1 семестр $~\vee$ |                                   |                                        |                        |  |  |  |  |
| Применить                                      |                                                           |                                                      |                                   |                                        |                        |  |  |  |  |
| N <sub>2</sub>                                 | ФИО                                                       | Тест<br>Срок сдачи: 08-03-2023                       | Экзамен<br>Срок сдачи: 08-04-2023 | Посещаемость<br>Срок сдачи: 08-05-2023 | Средний балл           |  |  |  |  |
|                                                | Морозова Анна Ивановна                                    | 20<br>Сдано: 08-03-2023                              | 55<br>Сдано: 08-04-2023           |                                        | 38                     |  |  |  |  |
| $\overline{2}$                                 | Волошин Никита Иванович                                   | 50<br>Сдано: 08-03-2023                              |                                   |                                        | 25                     |  |  |  |  |
|                                                |                                                           |                                                      |                                   |                                        | Редактировать Обновить |  |  |  |  |

Рисунок 28 – Блокировка полей и сохранение данных

## <span id="page-35-0"></span>3.4 Тестирование информационной системы учета и контроля успеваемостью обучающихся

Тестирование программного обеспечения - процесс исследования ПО для получения информации о качестве продукта. На сегодняшний день существует большое количество методов тестирования приложения, однако олнозначно **ВЫЯВИТЬ BCC** дефекты  $\mathbf{M}$ установить корректность функционирования приложения не представляется возможным [13].

Существует несколько признаков, по которым можно произвести классификацию видов тестирования. В данной работе будем использовать вариант тестирования по знанию системы - метод «черного ящика» и метод «белого яшика».

Метод «черного ящика» подразумевает, что тот, кто производит тестирование, не имеет доступа к конкретной программной реализации тестируемого приложения. В данном случае тестирование происходит через внешние интерфейсы, например веб-интерфейс. В контексте тестирования разрабатываемого программного модуля для формирования расписания

тестирование подобным методом осуществляют пользователи системы через веб-интерфейс приложения [15][19]. Тестирование методом «белого ящика» доступно только разработчику модуля. Во время написания программного кода и последующей проверки функциональности он выявляет недочеты и ошибки в работе программы и может их исправить, так как имеет доступ к конкретной реализации и знает механизм работы модуля [12].

Также будем использовать вариант тестирования объекту  $\Pi$ O тестирования, а именно:

- функциональное тестирование, на этом этапе проверяется в целом работоспособность системы, функциональные и технические характеристики, а также бизнес-логика, путем различных наборов данных и конфигураций [8];
- тестирование интерфейса проверка функциональных характеристик, удобства использования, понятности и соответствия определенному стилю [14].

По степени автоматизации тестирование будет производиться в ручном режиме. Этот вариант тестирования не самый оптимальный, но доступный как разработчику системы, так и пользователям системы.

В качестве основных моментов тестирования были выбраны следующие позинии:

- доступ к системе соответствует ролям пользователей (рисунок 29),
- выборка с помощью выпадающего списка,
- добавление новых данных и сохранение,
- редактирование существующих данных и сохранение,
- при добавлении новой оценки средняя оценка пересчитывается автоматически.
- задолженности ячейки  $-$  при изменении ивет изменяется  $\overline{M}$ проставляется дата внесения оценки (рисунок 30),
- просмотр сайта на различных разрешениях экрана,
- просмотр сайта с помощью различных браузеров.

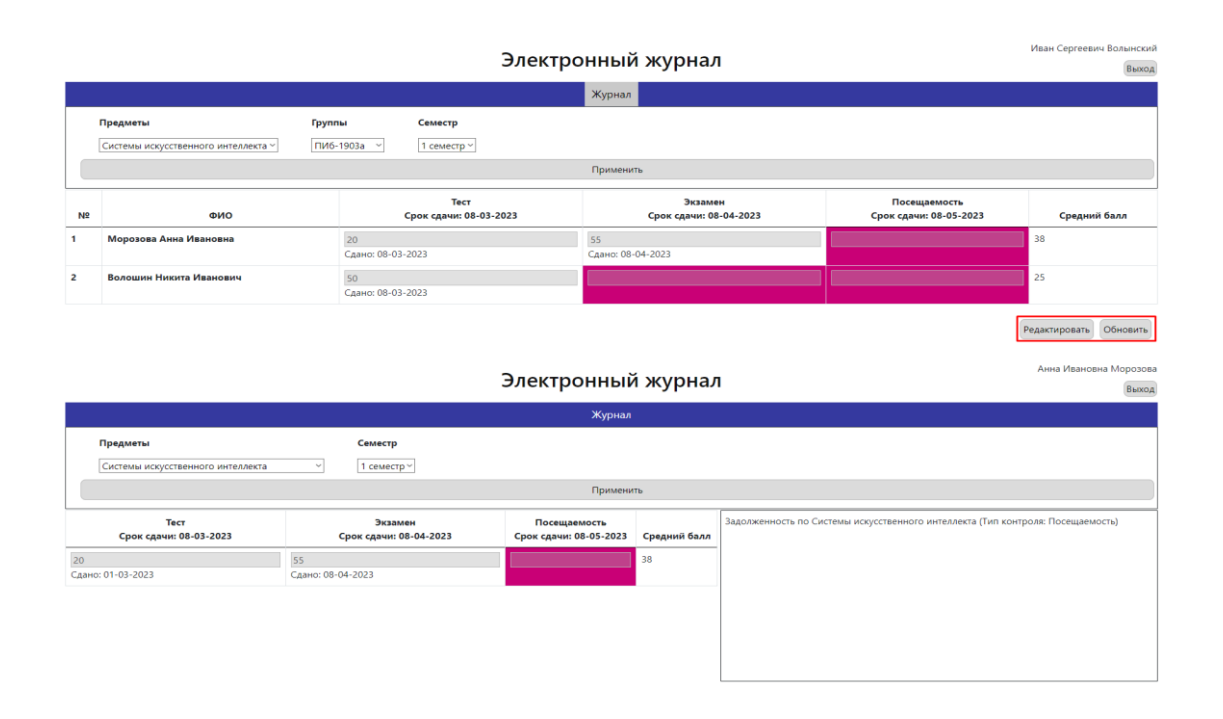

## Рисунок 29 – Доступ к системе согласно установленным ролям

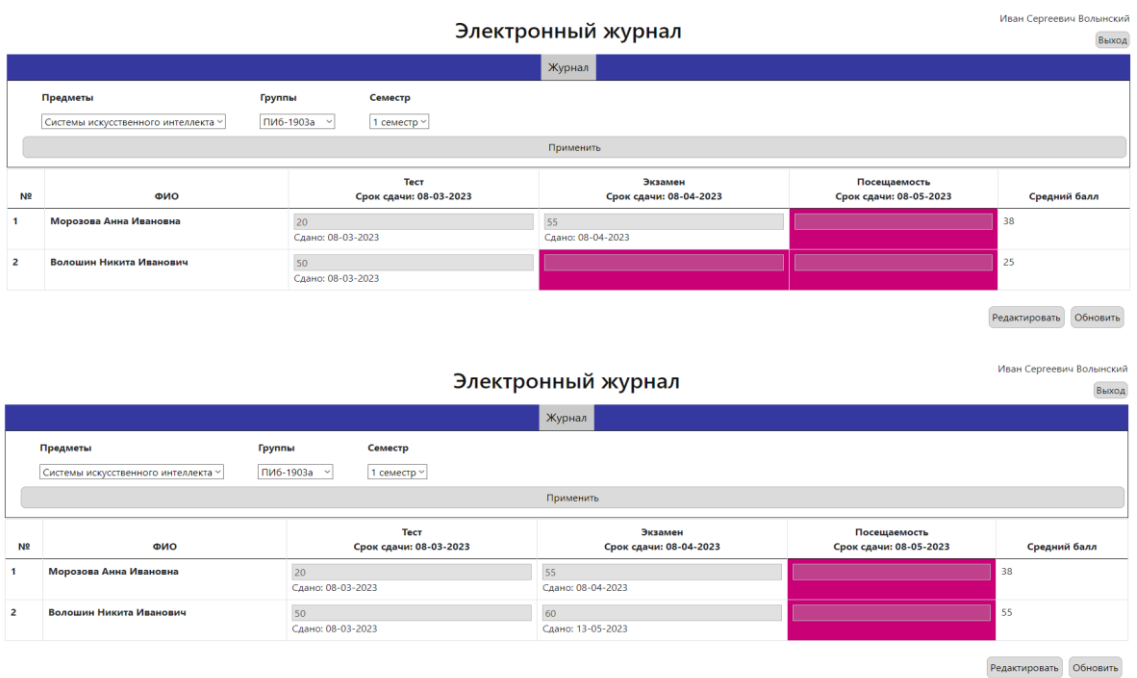

Рисунок 30 – Изменение цвета ячейки и проставление даты внесения оценки

Таким образом, во время тестирования было выявлено, что спроектированная система отвечает поставленным требованиям и решает

основные запросы пользователей. В ходе проведенного тестирования были проверены основные функциональные возможности системы, такие как ввод и отображение оценок, вывод уведомлений о задолженностях для студентов и другие операции. Тесты позволили убедиться в корректной работе системы и соответствии ее функциональности заявленным требованиям. Однако в случае мобильного устройства могут проблемы доступа  $\mathbf c$ возникнуть  $\mathbf{c}$ отображением.

В данном разделе было представлено физическое проектирование системы, а именно: описана архитектура информационной системы, обоснование выбора технологий реализации системы, детально описан созданный функционал, а также приведены результаты тестирования информационной системы учета и контроля успеваемостью обучающихся.

Согласно результатам, тестирование подтверждает эффективность и практическую значимость разработанной информационной системы. Она предоставляет пользователю удобный и надежный инструмент для учета и контроля успеваемости обучающихся, упрощая и автоматизируя процессы, связанные с управлением успеваемостью.

#### **Заключение**

<span id="page-39-0"></span>Выпускная квалификационная работа посвящена разработке системы учета и контроля успеваемостью студентов. Было произведено сравнение аналогичных систем, выявление недостатков и способов их решения путем предложенного программного решения, а также произведено логическое и физическое проектирование системы.

Целью работы было создание эффективной информационной системы, способной облегчить процессы учета и контроля успеваемости студентов. В результате исследования была разработана гибкая система с открытым доступом для студента и преподавателя, позволяющая контролировать успеваемость обучающихся, выводить уведомления о задолженностях для обучающихся, а также производить выборку оценок по предметам, группам и семестрам.

Для реализации системы были выбраны следующие технологии: HTML для разметки веб-страниц, CSS для стилизации интерфейса, JavaScript для добавления динамического поведения на стороне клиента, Java для разработки серверной части веб-приложения. В качестве базы данных была выбрана H2, которая предоставляет встраиваемое решение и обладает высокой производительностью.

Анализ результатов тестирования показал, что разработанная система демонстрирует высокую функциональность, удобство использования и надежность. Она позволяет эффективно управлять и контролировать успеваемость студентов, а также упрощает работу преподавателей.

Практическим итогом работы стало веб-приложение для ведения учета и контроля успеваемости студентов. Также реализован функционал сортировки по предметам, семестру и группам для студентов и преподавателей. Отдельная функция для преподавателя позволяет редактировать оценки, а у студента реализована система вывода уведомлений о задолженностях по предметам.

Использование разработанной системы учета и контроля успеваемости обучающихся на основе данного веб-приложения предоставляет ряд преимуществ как для преподавателей, так и для студентов.

Преподаватели смогут автоматизировать процесс контроля успеваемости студентов, что позволит им более эффективно отслеживать и анализировать академические показатели каждого студента. Система позволит удобно вносить оценки, просматривать статистику успеваемости, а также генерировать электронные отчеты.

Для студентов система обеспечит упрощенный доступ к своим оценкам и академическим результатам. Они смогут в реальном времени отслеживать свою успеваемость, видеть текущие оценки по предметам, а также получать уведомления. Это позволит студентам более эффективно планировать свое время и принимать необходимые решения относительно своей учебной деятельности.

Таким образом, использование разработанной системы учета и контроля успеваемости обучающихся значительно улучшит процессы управления успеваемостью и повысит эффективность обучения как для преподавателей, так и для студентов.

#### **Список используемой литературы**

<span id="page-41-0"></span>1. Веб-программирование. Плюсы и минусы Django [Электронный ресурс]: URL: <https://python-scripts.com/django-obzor> (дата обращения: 05.04.2023).

2. Выбор архитектуры приложения [Электронный ресурс]: URL: https://studopedia.info/3-104504.html (дата обращения: 13.05.2023).

3. Галактика ERP [Электронный ресурс]: URL: [http://mail.fintechn.ru/files/ERP/galaktika\\_erp.pdf](http://mail.fintechn.ru/files/ERP/galaktika_erp.pdf) (дата обращения: 24.03.2023).

4. Галактика управление вузом [Электронный ресурс]: URL: [http://fintechn.ru/produkty/galaktika/galaktika\\_upravlenie\\_vuzom/o\\_reshenii\\_gala](http://fintechn.ru/produkty/galaktika/galaktika_upravlenie_vuzom/o_reshenii_galaktika_upravlenie_vuzom/) [ktika\\_upravlenie\\_vuzom/](http://fintechn.ru/produkty/galaktika/galaktika_upravlenie_vuzom/o_reshenii_galaktika_upravlenie_vuzom/) (дата обращения: 16.03.2023).

5. Десктопное или веб-приложение: плюсы и минусы [Электронный ресурс]: URL: [https://vc.ru/services/297762-desktopnoe-ili-veb-prilozhenie](https://vc.ru/services/297762-desktopnoe-ili-veb-prilozhenie-plyusy-i-minusy)[plyusy-i-minusy](https://vc.ru/services/297762-desktopnoe-ili-veb-prilozhenie-plyusy-i-minusy) (дата обращения: 29.04.2023).

6. Обзор существующих программных средств для компьютерного учета успеваемости и посещаемости [Электронный ресурс]. URL: [https://studwood.net/1685143/informatika/obzor\\_suschestvuyuschih\\_programmny](https://studwood.net/1685143/informatika/obzor_suschestvuyuschih_programmnyh_sredstv_kompyuternogo_ucheta_uspevaemosti_poseschaemosti) h sredstv kompyuternogo ucheta uspevaemosti poseschaemosti (дата обращения: 04.03.2023).

7. Плюсы и минусы Bootstrap [Электронный ресурс]: URL: <https://timeweb.com/ru/community/articles/plyusy-i-minusy-bootstrap-1> (дата обращения: 10.04.2023).

8. Преимущества, выгода и удобство JQuery [Электронный ресурс]: URL: <https://blog.sergey-lysenko.ru/2012/02/advantages-of-jquery.html> (дата обращения: 11.04.2023).

9. Тестирование белого ящика и черного ящика [Электронный ресурс]: URL: [https://unetway.com/tutorial/testirovanie-belogo-asika-i-cernogo](https://unetway.com/tutorial/testirovanie-belogo-asika-i-cernogo-asika)[asika](https://unetway.com/tutorial/testirovanie-belogo-asika-i-cernogo-asika) (дата обращения: 25.04.2023).

10. Тестирование программного обеспечения [Электронный ресурс]: URL: https://ru.wikipedia.org/wiki/Тестирование программного обеспечения (дата обращения: 15.04.2023).

11. Тестирование программного обеспечения [Электронный ресурс]: URL: [https://www.edsd.ru/ru/uslugi/testirovanie\\_po](https://www.edsd.ru/ru/uslugi/testirovanie_po) (дата обращения: 01.05.2023).

12. Тестирование программного продукта [Электронный ресурс]: URL:

[https://www.tadviser.ru/index.php/Статья:Тестирование\\_программного\\_продук](https://www.tadviser.ru/index.php/%D0%A1%D1%82%D0%B0%D1%82%D1%8C%D1%8F:%D0%A2%D0%B5%D1%81%D1%82%D0%B8%D1%80%D0%BE%D0%B2%D0%B0%D0%BD%D0%B8%D0%B5_%D0%BF%D1%80%D0%BE%D0%B3%D1%80%D0%B0%D0%BC%D0%BC%D0%BD%D0%BE%D0%B3%D0%BE_%D0%BF%D1%80%D0%BE%D0%B4%D1%83%D0%BA%D1%82%D0%B0) [та](https://www.tadviser.ru/index.php/%D0%A1%D1%82%D0%B0%D1%82%D1%8C%D1%8F:%D0%A2%D0%B5%D1%81%D1%82%D0%B8%D1%80%D0%BE%D0%B2%D0%B0%D0%BD%D0%B8%D0%B5_%D0%BF%D1%80%D0%BE%D0%B3%D1%80%D0%B0%D0%BC%D0%BC%D0%BD%D0%BE%D0%B3%D0%BE_%D0%BF%D1%80%D0%BE%D0%B4%D1%83%D0%BA%D1%82%D0%B0) (дата обращения: 19.04.2023).

13. Управление деятельностью обучающихся в вузе [Электронный ресурс]. URL: [https://cyberleninka.ru/article/n/upravlenie-deyatelnostyu](https://cyberleninka.ru/article/n/upravlenie-deyatelnostyu-obuchayuschihsya-v-vuze/viewer)[obuchayuschihsya-v-vuze/viewer](https://cyberleninka.ru/article/n/upravlenie-deyatelnostyu-obuchayuschihsya-v-vuze/viewer) (дата обращения: 20.02.2023).

14. Что такое веб-приложения, виды и их преимущества [Электронный ресурс]: URL: <https://www.azoft.ru/blog/web-apps/> (дата обращения: 10.05.2023).

15. Язык JavaScript: плюсы, минусы, стоит ли изучать [Электронный ресурс]: URL: [https://plusiminusi.ru/yazyk-javascript-plyusy-minusy-stoit-li](https://plusiminusi.ru/yazyk-javascript-plyusy-minusy-stoit-li-izuchat/)[izuchat/](https://plusiminusi.ru/yazyk-javascript-plyusy-minusy-stoit-li-izuchat/) (дата обращения: 02.04.2023).

16. 1С: Электронный журнал колледжа [Электронный ресурс]. URL: <https://solutions.1c.ru/catalog/el-journal-college/features> (дата обращения: 24.02.2023).

17. A guide to: white box, black box, and grey box testing [Электронный ресурс]: URL: [https://www.careerist.com/insights/a-guide-to-white-box-black](https://www.careerist.com/insights/a-guide-to-white-box-black-box-and-gray-box-testing)[box-and-gray-box-testing](https://www.careerist.com/insights/a-guide-to-white-box-black-box-and-gray-box-testing) (дата обращения: 20.05.2023).

18. An Introduction to the Unified Modeling Language [Электронный pecypc]. URL:

https://personalpages.bradley.edu/~young/CS592M120\_OLD/handoutUML.pdf (дата обращения: 15.03.2023).

19. Desktop приложения [Электронный ресурс]: URL: <https://wezom.com.ua/blog/desktop-prilozhenie> (дата обращения: 10.05.2023).

20. H2 Database – Introduction [Электронный ресурс]: URL: [https://www.tutorialspoint.com/h2\\_database/h2\\_database\\_introduction.htm](https://www.tutorialspoint.com/h2_database/h2_database_introduction.htm) (дата обращения: 08.04.2023).

21. H2 Database Engine [Электронный ресурс]: URL: <https://www.h2database.com/html/main.html> (дата обращения: 08.04.2023).

22. Sequence Diagram [Электронный ресурс]. URL: https://www.smartdraw.com/sequence-diagram/ (дата обращения: 20.03.2023).

23. Spring Boot H2 Database [Электронный ресурс]: URL: <https://www.javatpoint.com/spring-boot-h2-database> (дата обращения: 08.04.2023).

24. UUStud [Электронный ресурс]. URL: <https://www.softportal.com/software-9694-uustud.html> (дата обращения: 24.02.2023).

25. What is the use of FURPS+ model in classifying requirements? [Электронный ресурс]. URL: [https://findanyanswer.com/what-is-the-use-of-furps](https://findanyanswer.com/what-is-the-use-of-furps-model-in-classifying-requirements)[model-in-classifying-requirements](https://findanyanswer.com/what-is-the-use-of-furps-model-in-classifying-requirements) (дата обращения: 06.03.2023).